# Introduction to Oracle ClearTrial 5.7

Customer Briefing

ClearTrial Product Management Health Sciences Global Business Unit April, 2017

ORACLE<sup>®</sup>

Copyright © 2018, Oracle and/or its affiliates. All rights reserved. |

#### Safe Harbor Statement

The following is intended to outline our general product direction. It is intended for information purposes only, and may not be incorporated into any contract. It is not a commitment to deliver any material, code, or functionality, and should not be relied upon in making purchasing decisions. The development, release, and timing of any features or functionality described for Oracle's products remains at the sole discretion of Oracle.

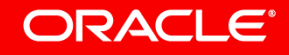

### Agenda

#### **1** Release Overview

- **2** Technical Requirements Update
- **3** New Oracle Help Center
- 4 Reminder of ClearTrial Best Practices
- **5 List of Primary Features by Edition**
- Overview of the Primary Features/Enhancements **6**

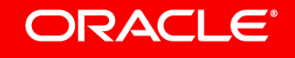

### ClearTrial 5.7 Overview

- Release Objectives: ClearTrial 5.7 brings new and enhanced capabilities for
	- Increased Accuracy, Configurability/Flexibility, Efficiency, and Transparency
	- Configurable, Refined Reporting
	- Improved Contract Alignment/Change Order Support
- Includes a New Cost Model Available for 5.7 to upgrade your plans and user-defined templates to take advantage of the latest costing algorithms.
- Technical Requirements Update
- New [Oracle Help Center](https://docs.oracle.com/health-sciences/cleartrial/index.html)
- Release Approach: Market and Customer Driven

# Technical Requirements Update

**Browser Support & Screen Resolution/Size**

- ClearTrial 5.7.0 will no longer operate with versions of Microsoft Internet Explorer for which Microsoft has ended support.
- Please upgrade to a currently supported version of Microsoft Internet Explorer or as recommended, use Google Chrome to access the service.
- Currently supported versions of Microsoft browsers are Microsoft Edge and Internet Explorer 11.
- Verify your Screen Resolution/Size is set to the minimum configuration 1366x768**.**

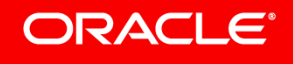

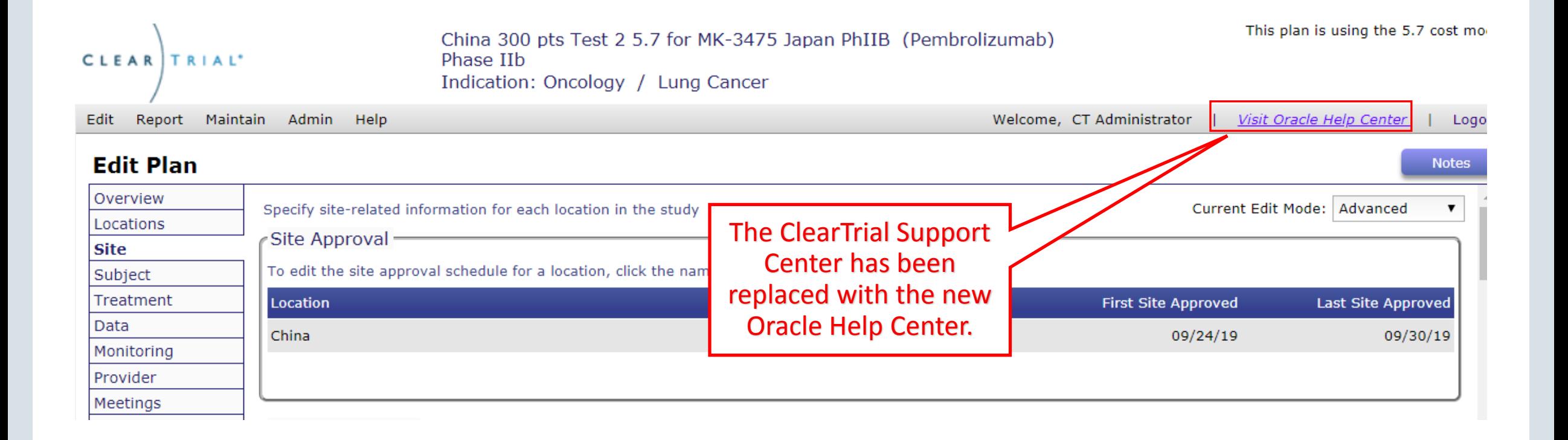

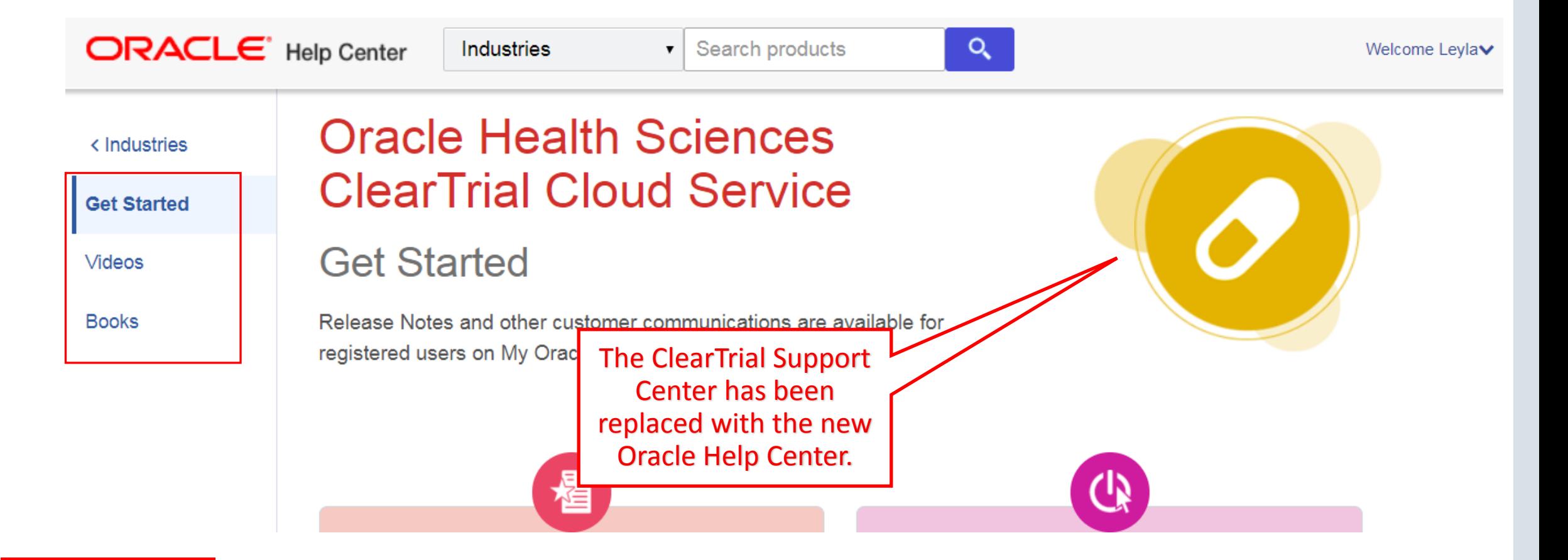

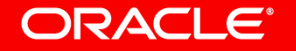

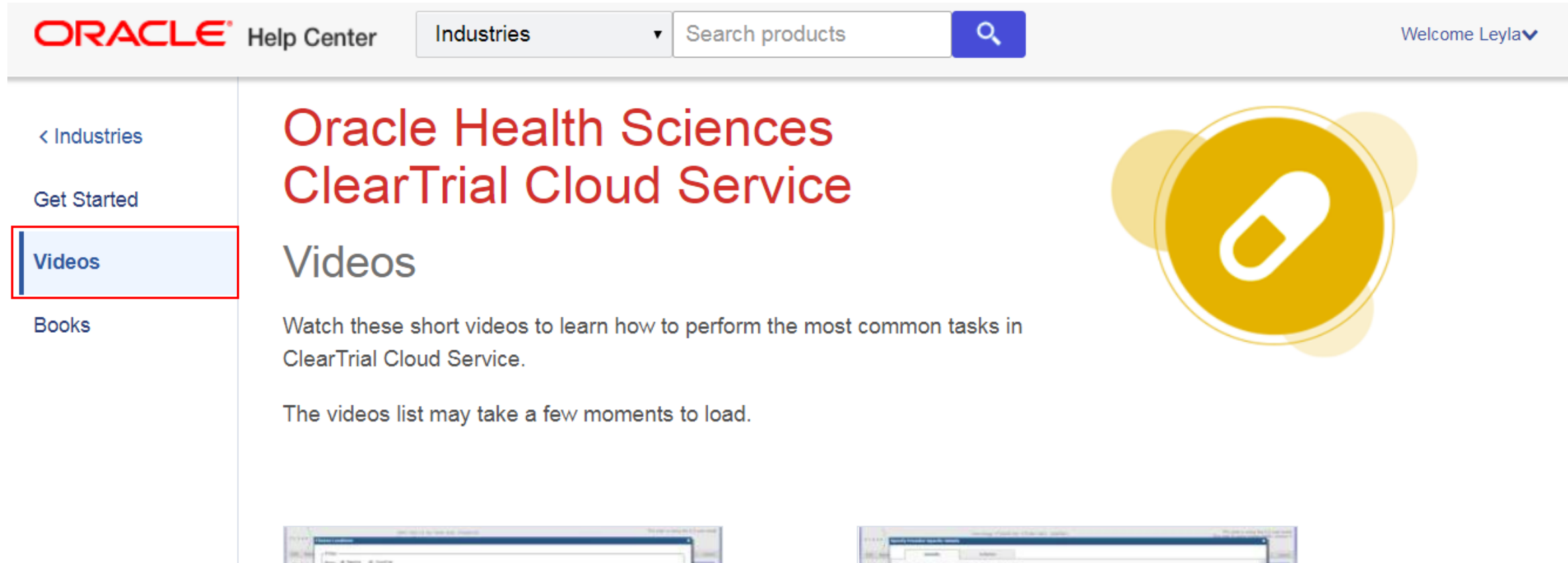

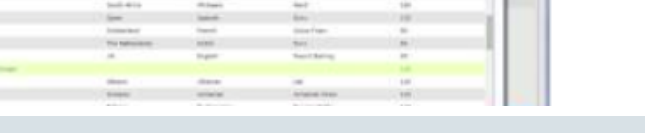

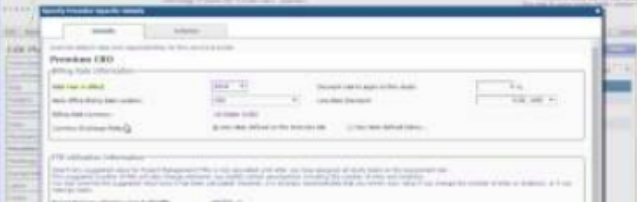

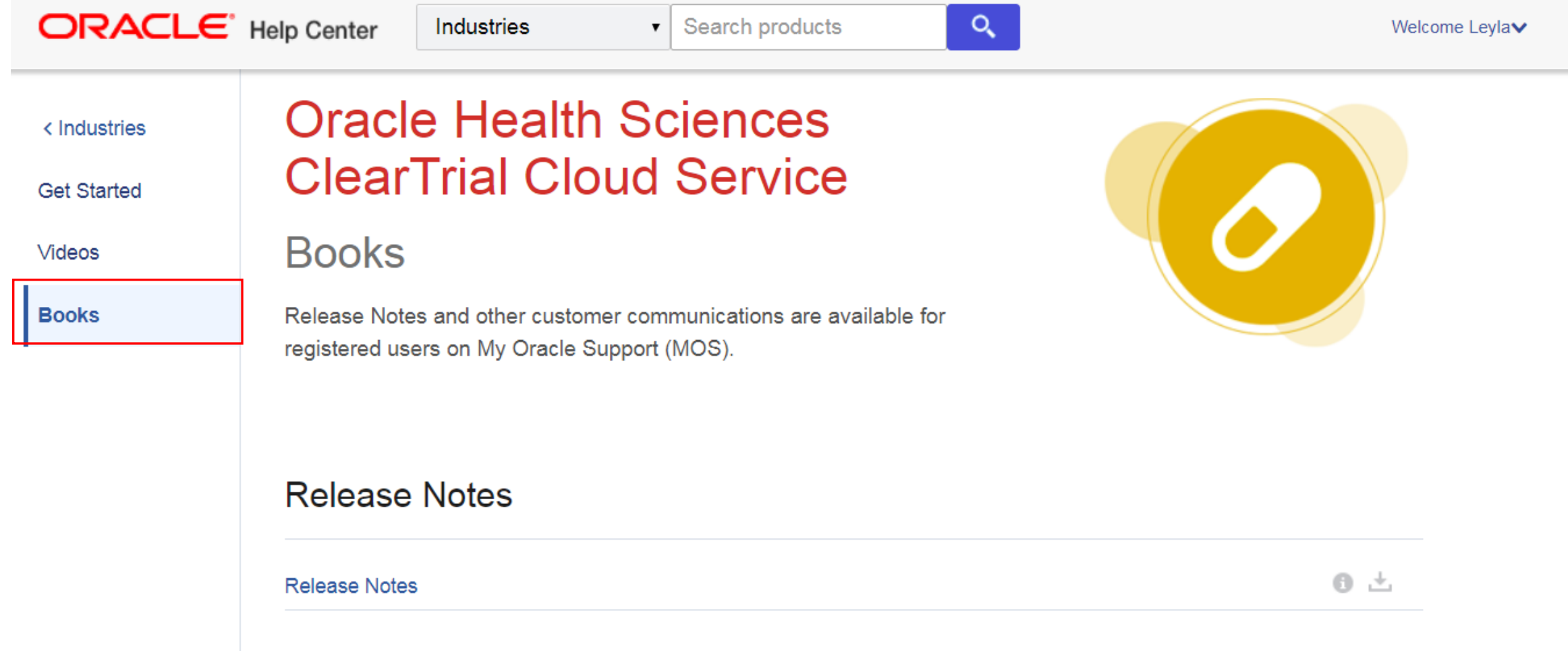

### ClearTrial Best Practice Reminders

- Upgrade existing plans and user-defined templates to the latest cost model, ClearTrial 5.7 Cost Model.
	- Important Consideration: Plans created from user-defined templates with a previous cost model will inherit the template's cost model. Upgrade your templates to the latest cost model to ensure plans created from it are using the latest cost model.
- Lock plans to prevent other users from changing assumptions entered.
- Freeze rates in plans, anytime you are satisfied with your operational budget's forecast.

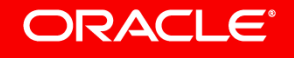

## Benefits of Upgrading to the Latest ClearTrial Cost Model

• Upgrading plans and user-defined templates to the latest cost model will ensure you are working with the latest updates to fees and costs included in both ClearTrial Work Breakdown Structures and indirect (passthrough/miscellaneous) cost calculations.

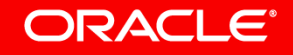

### How Do I Upgrade my Plan or Template to the Latest ClearTrial Cost Model?

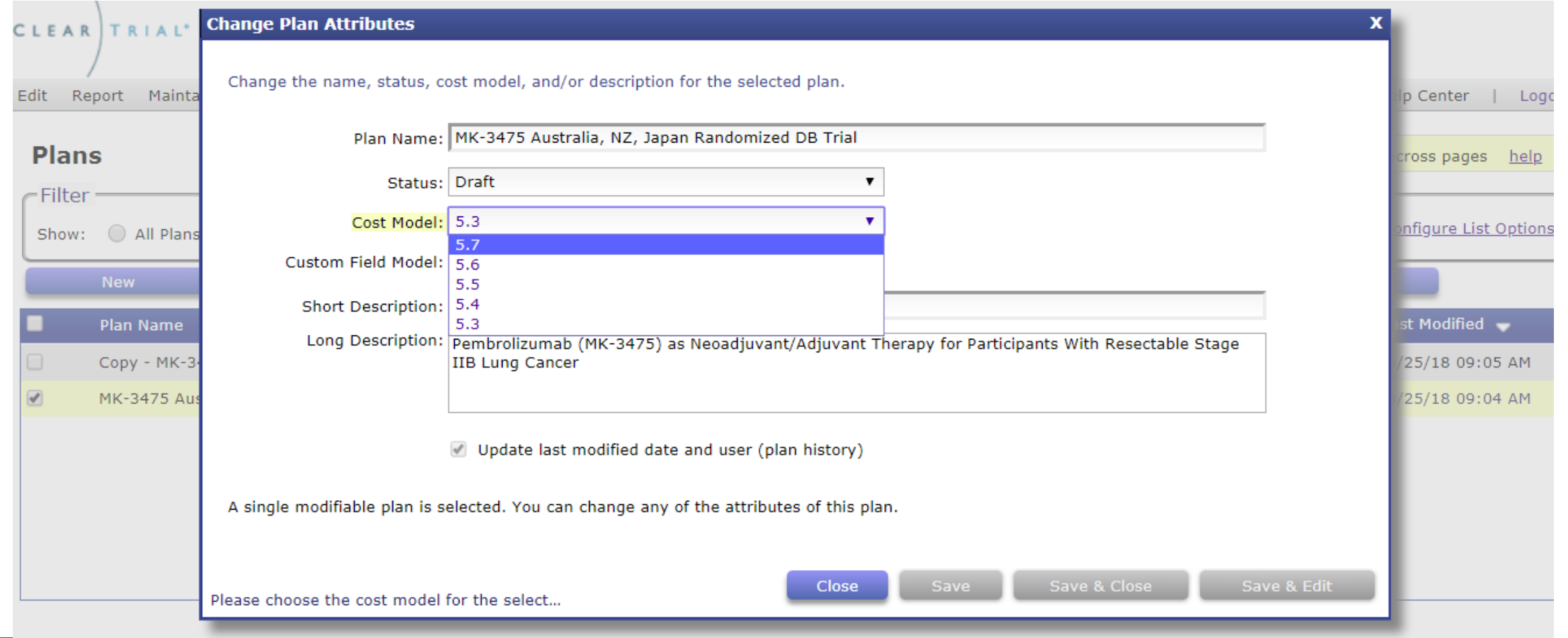

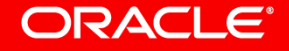

### How to Evaluate the Latest Cost Model's Impact

You may want to internally review the 5.7 cost model updates to determine if you want to upgrade any existing plans.

- 1. From the Plan/Template List screen, select an existing plan/template and click Copy.
- 2. Click on Other Actions…> Change Attributes.
- 3. Change the Cost Model value to the 5.7 Cost Model from the dropdown.
- 4. From the Plan/Template List screen, select the original plan/template and its copy and click Compare to run any of the Comparison reports between the two different cost models to quickly see the impact to the budget.

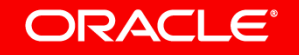

### Comparing Plans to Evaluate the Impact of Upgrading to the Latest Cost Model

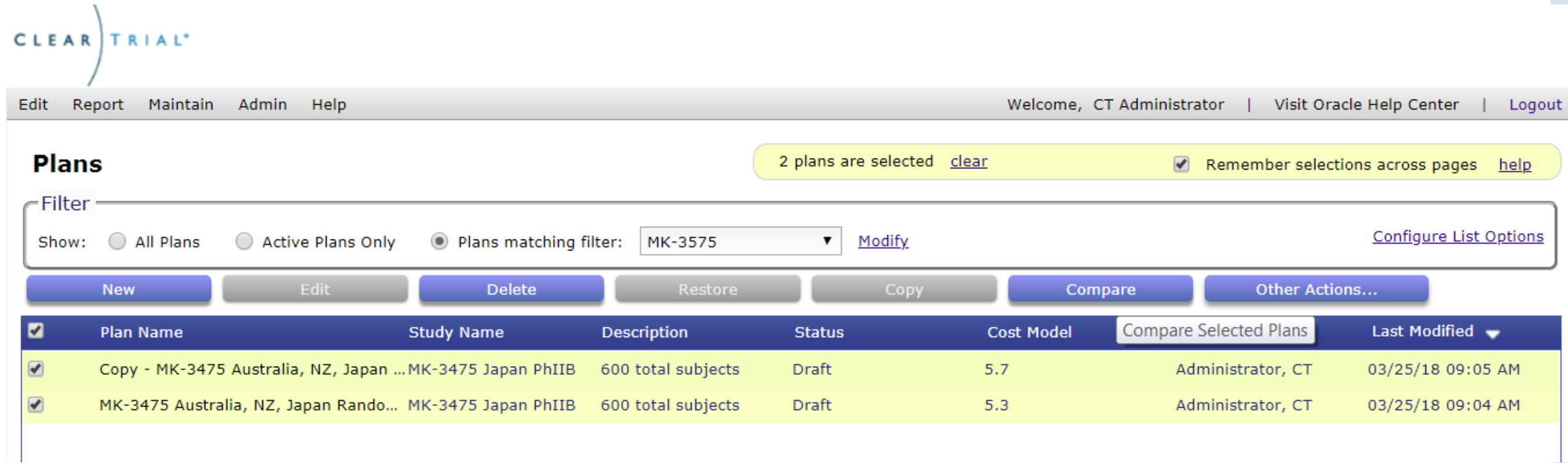

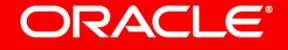

### 5.7 Feature Edition Impact

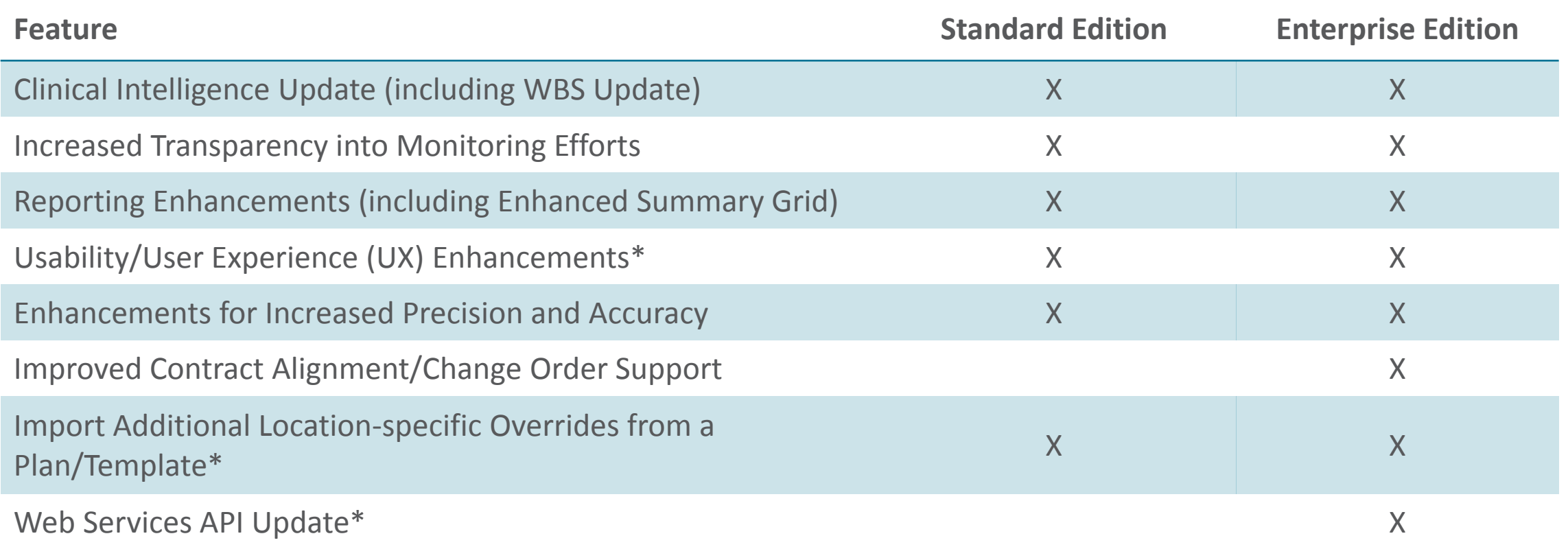

\* These sets of features require direct action by users with the assigned ClearTrial System Administrator role before users can benefit from the new functionality.

## Clinical Intelligence Update

Includes updates to MOH Delays by location to be current with the latest regulatory changes per country.

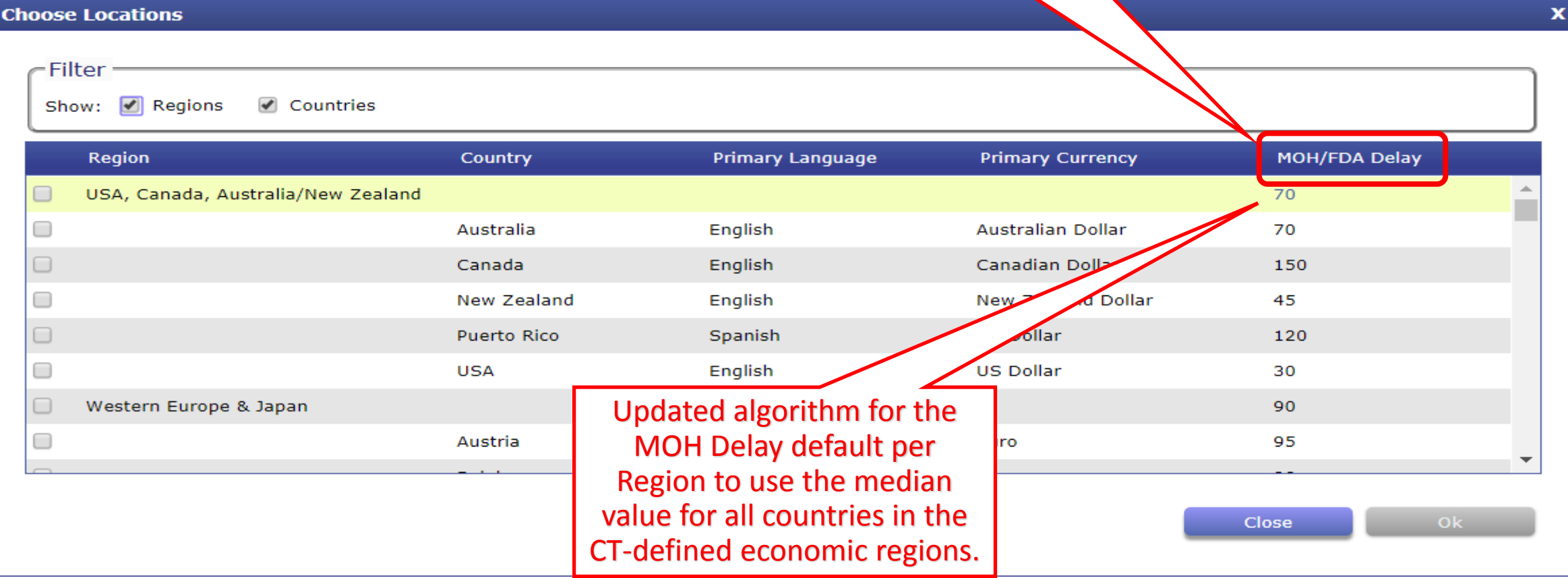

### 5.7 Cost Model WBS Update Summary

- New Lead CRA resource on Site Visit tasks/activities
- Update to Major Tasks, Unit of Measure, Tasks, Resources
- Site Visit Algorithm Updates to account for Prep, Travel, Onsite, Reporting/Follow-Up and Trip Report activities (PSSV, SIV, IMV, COV)
- New units of measure/cost drivers accessible for use in custom algorithms
	- **≻** Month
	- $\triangleright$  Day
	- **► Phone PSSV**
	- $\triangleright$  Phone SIV
	- $\triangleright$  Phone IMV
	- **► Phone COV**

ORACI E'

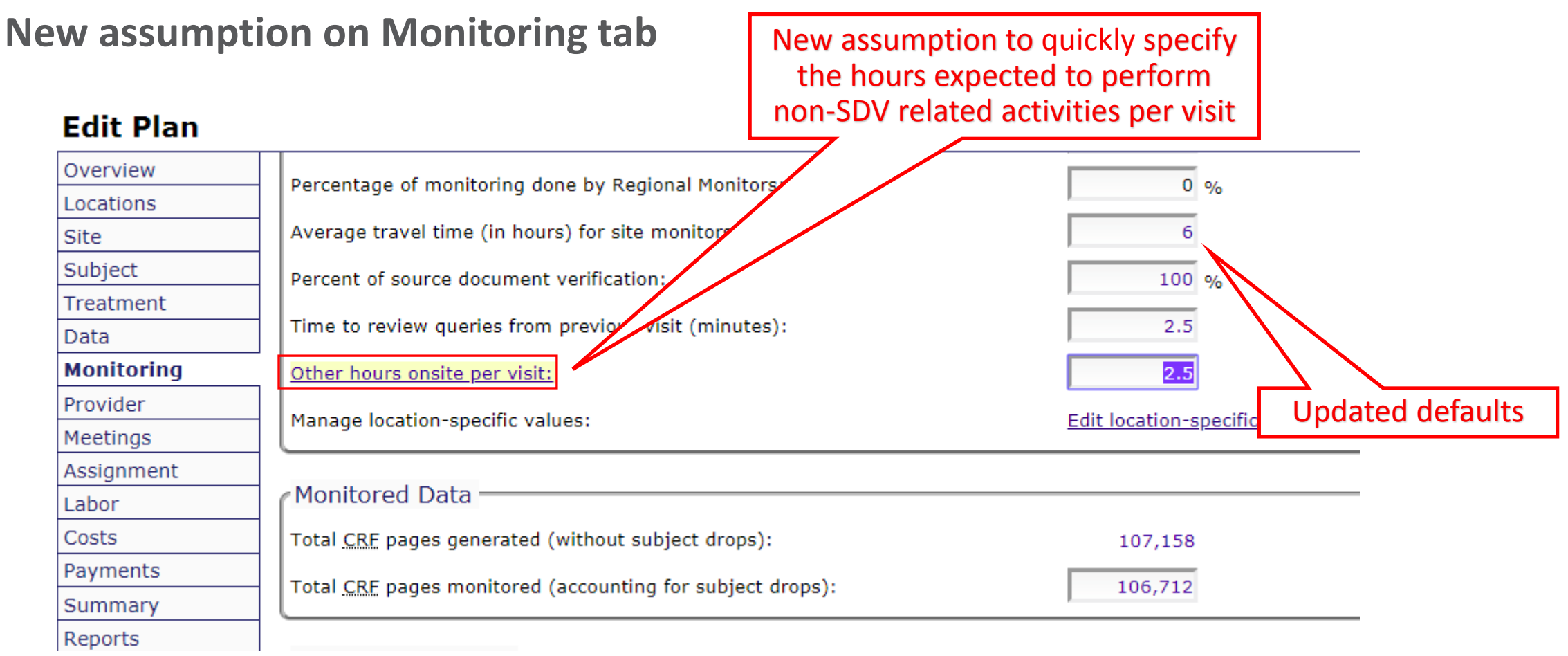

**Separate, distinct tasks accessible/included for SDV-driven effort vs. non-SDV effort**

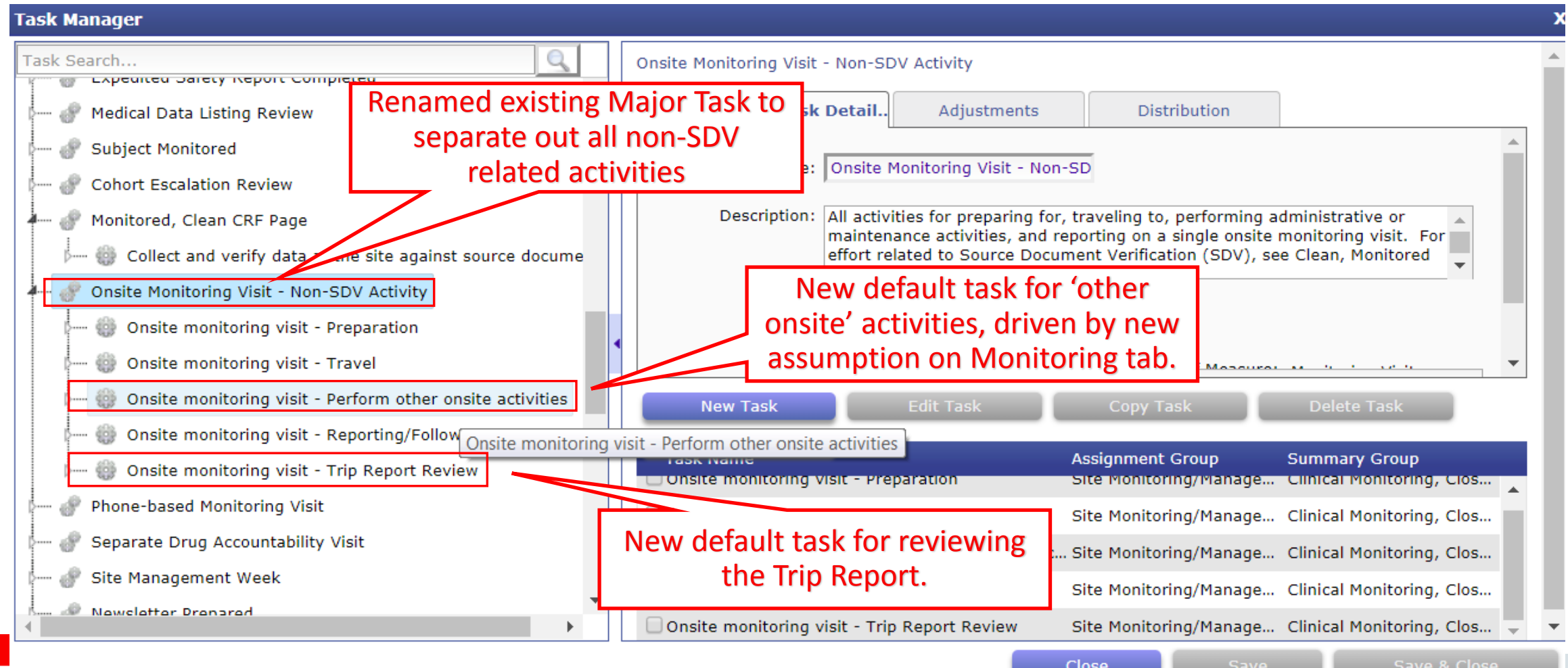

Copyright © 2018, Oracle and/or its affiliates. All rights reserved.

**Additional tasks included for separate drug accountability visits**

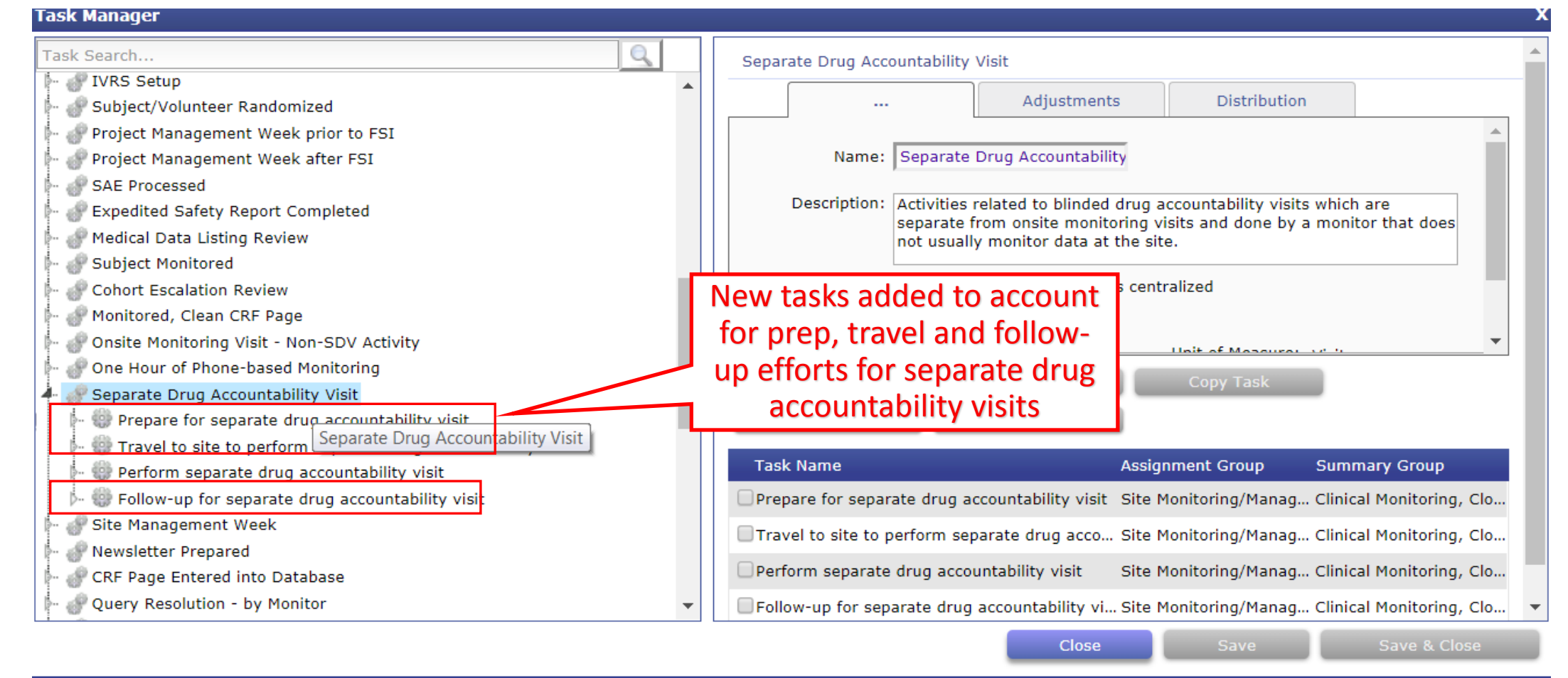

**Updated Separate Drug Accountability Algorithm**

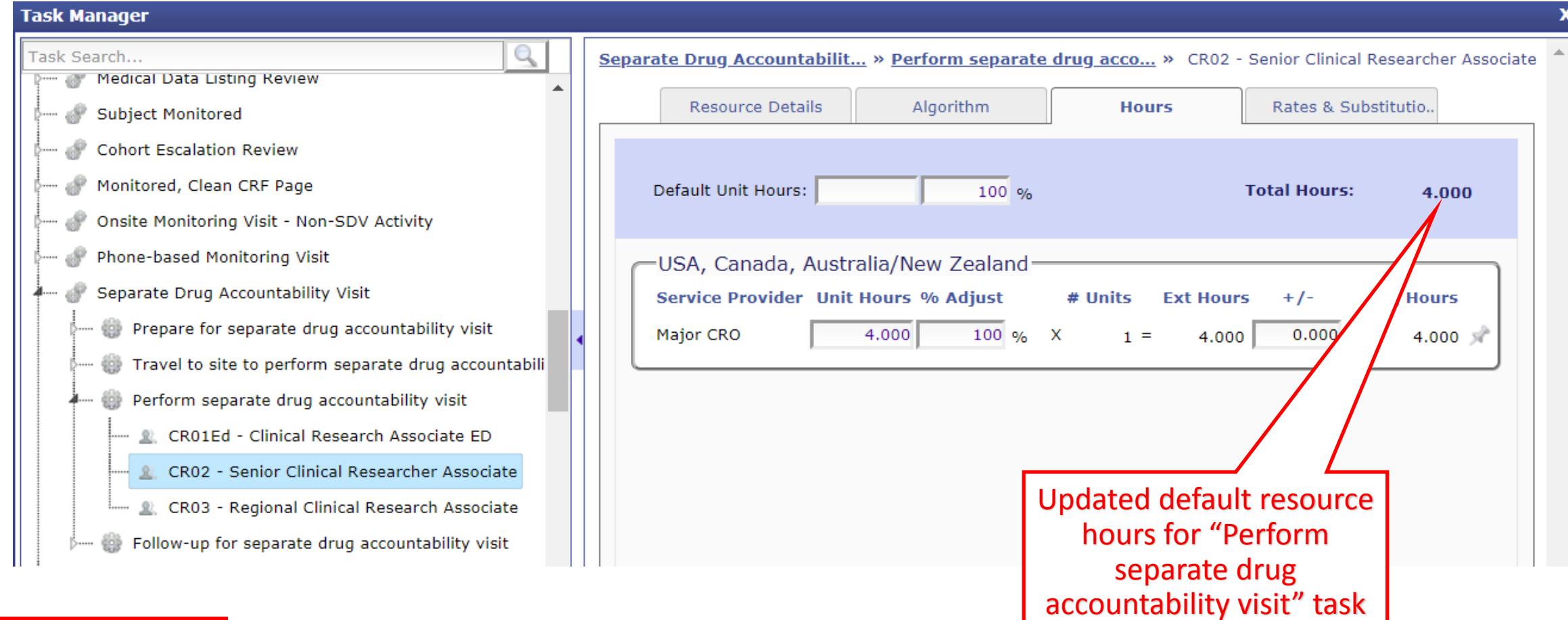

### Monitoring Visit Time Calculation Update

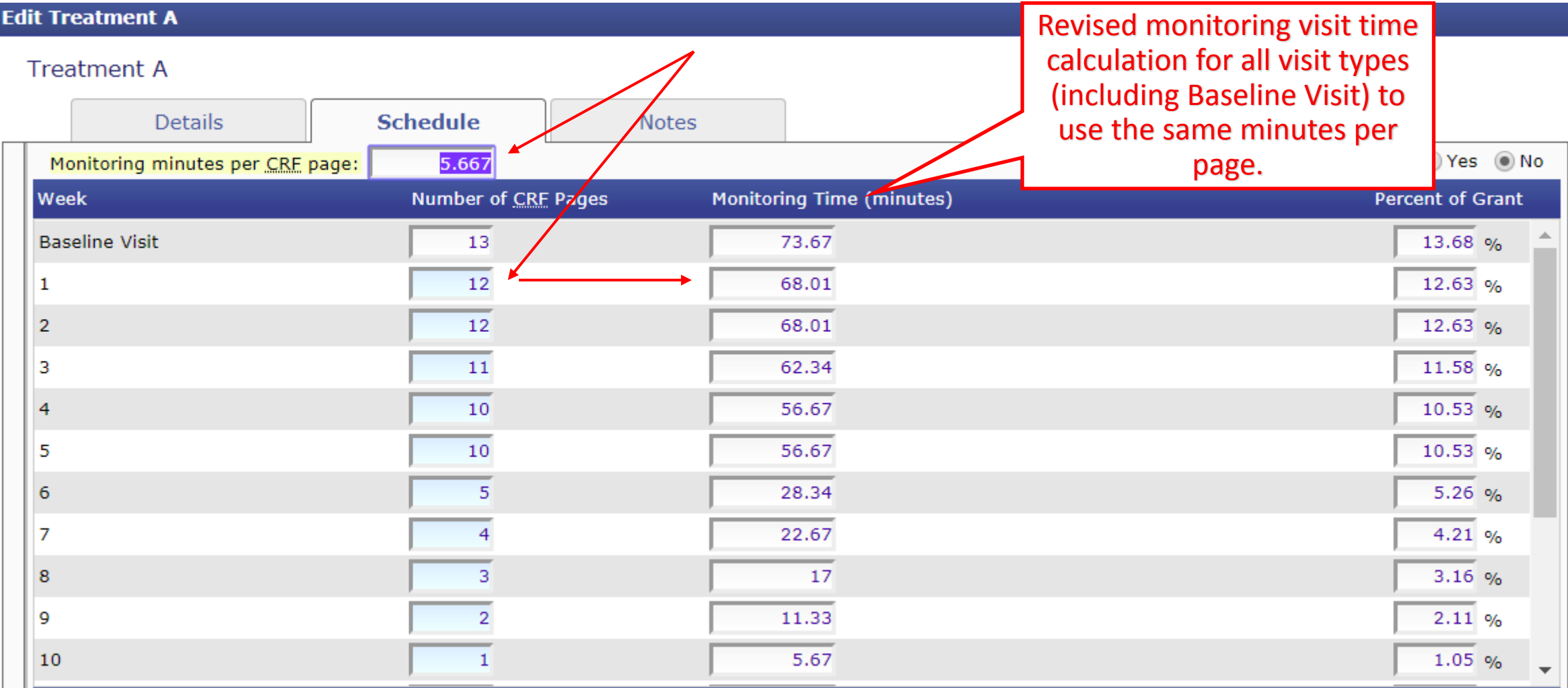

# Reporting Enhancements

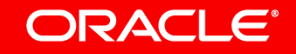

## Ability to Compare Templates

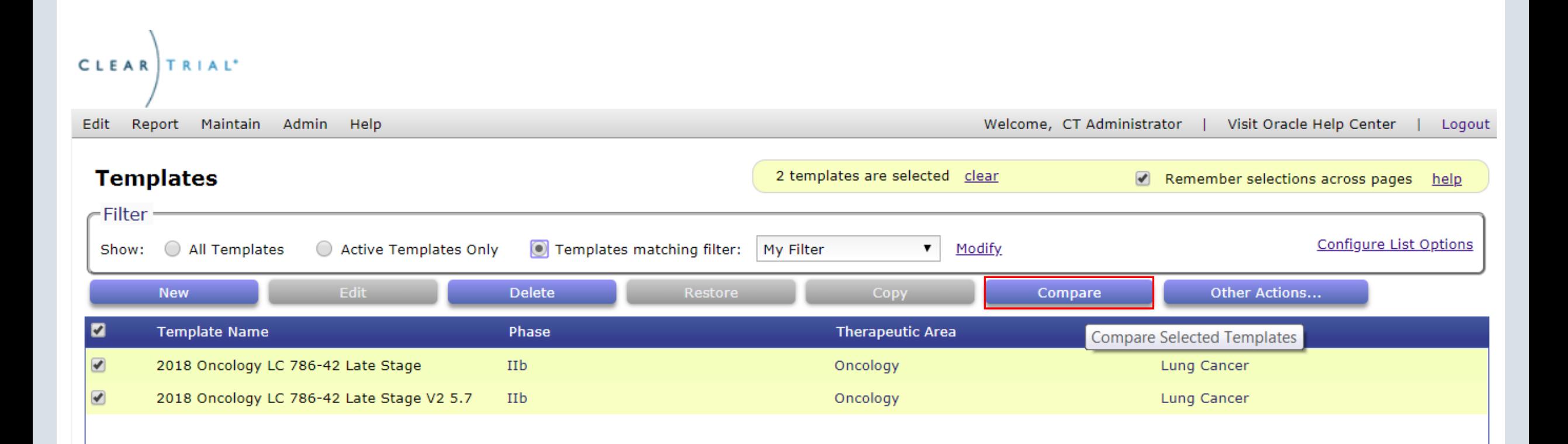

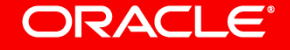

### Ability to Compare Templates

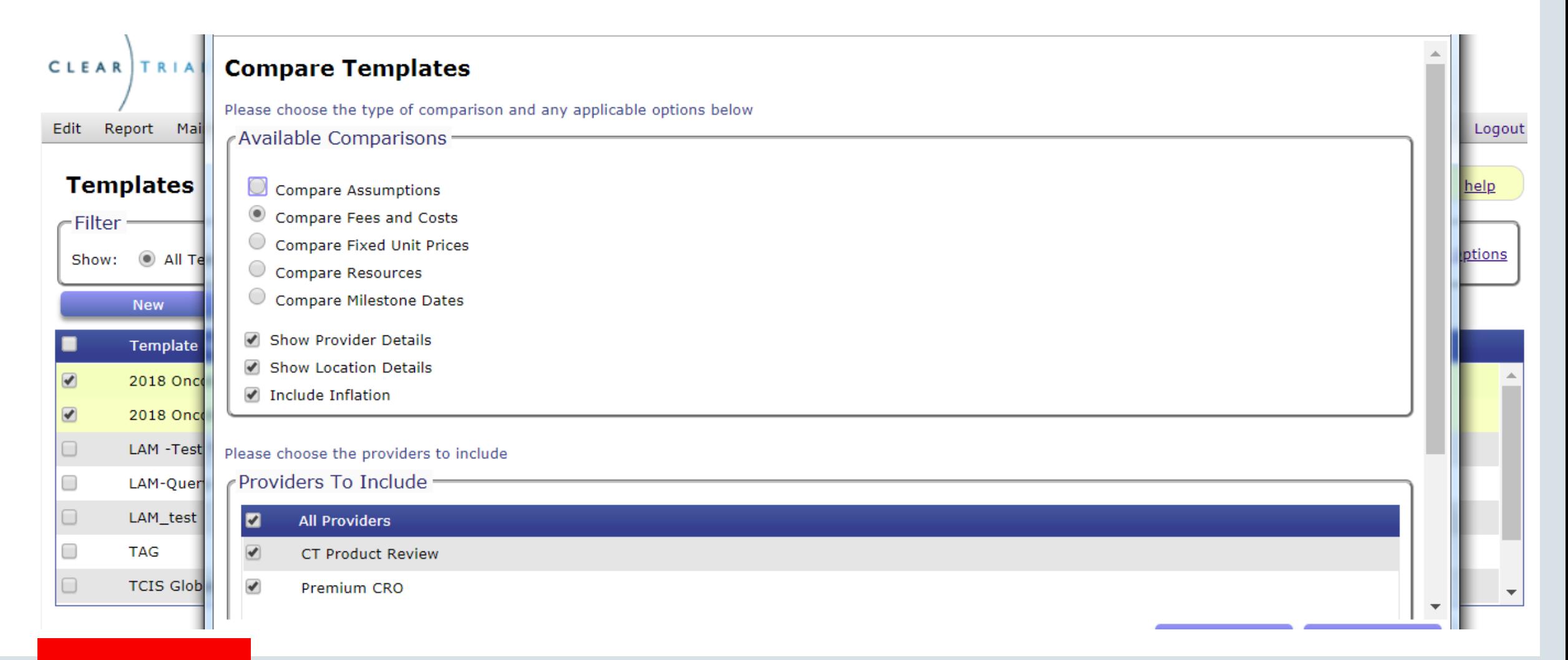

## New Reporting Options

#### **Resources By Department**

Providers To Include-

Please choose the providers to include and the level of detail to display

Enhanced report input screen layout for Resources by Dept, GL Code reports

#### pDepartments To Include-

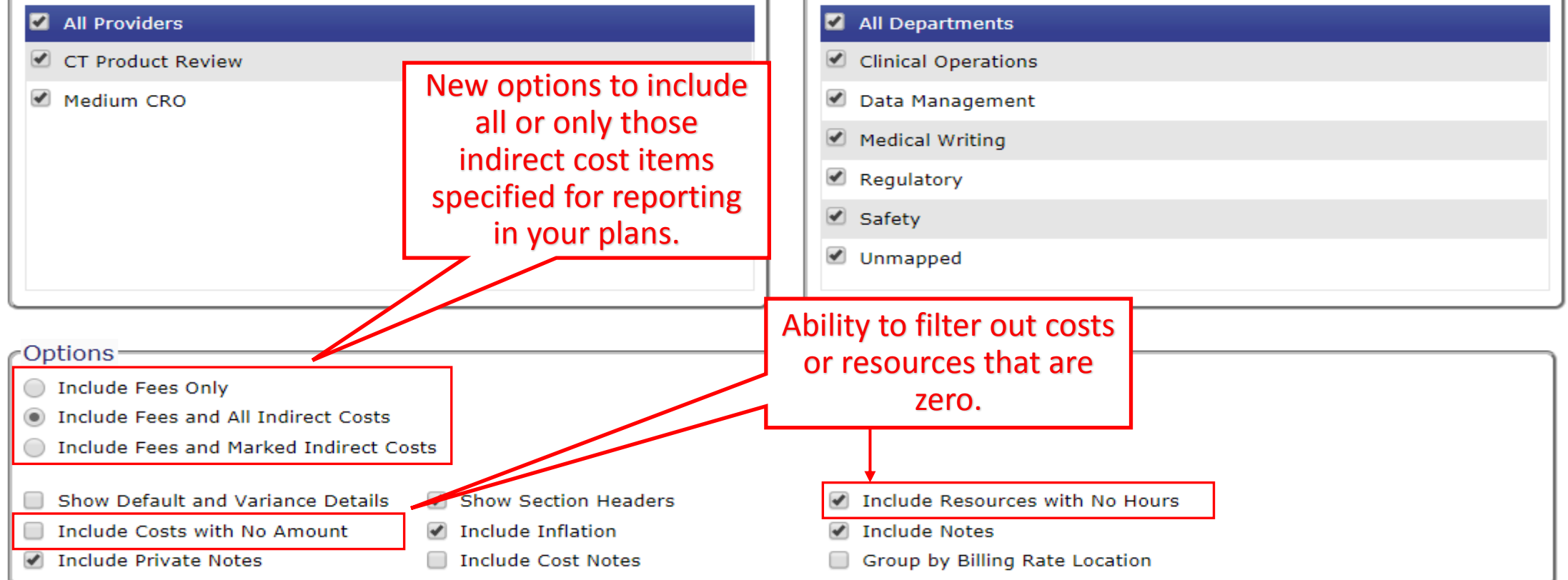

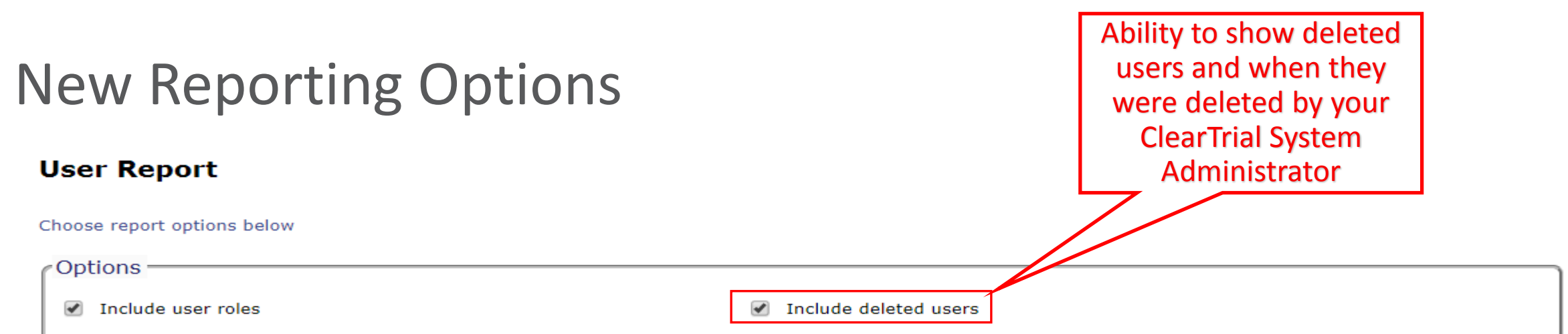

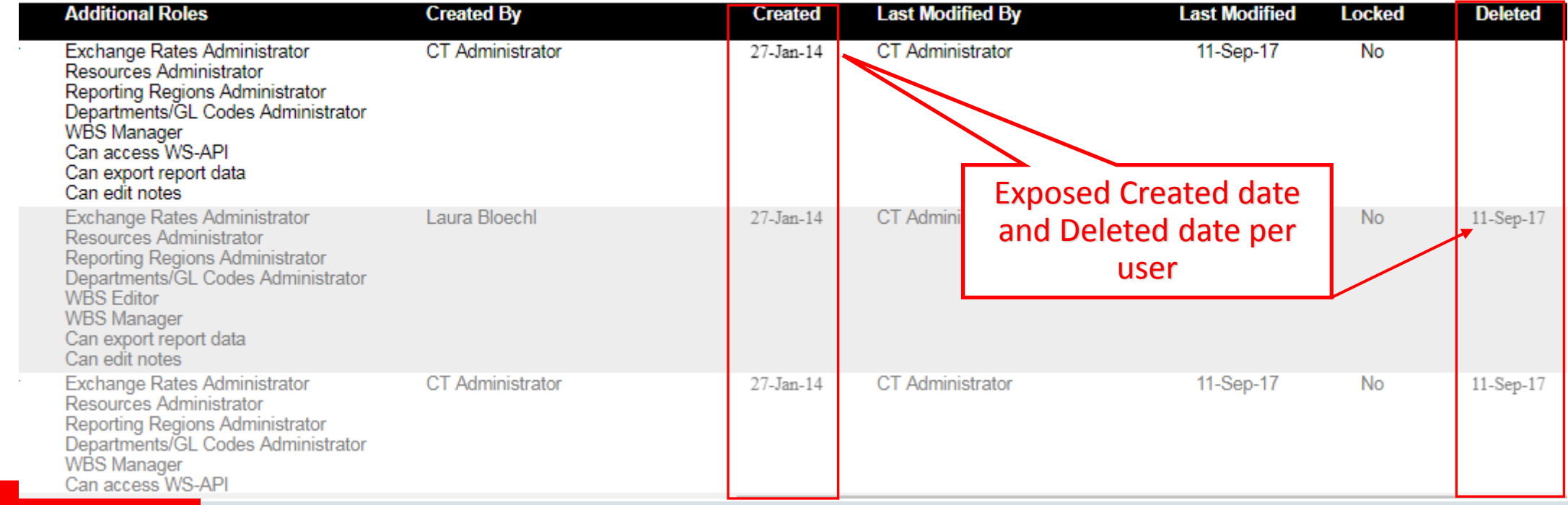

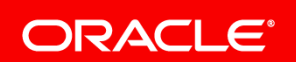

### New Reporting Options

#### **Fixed Unit Prices**

Please choose the providers to include and the level of detail to display

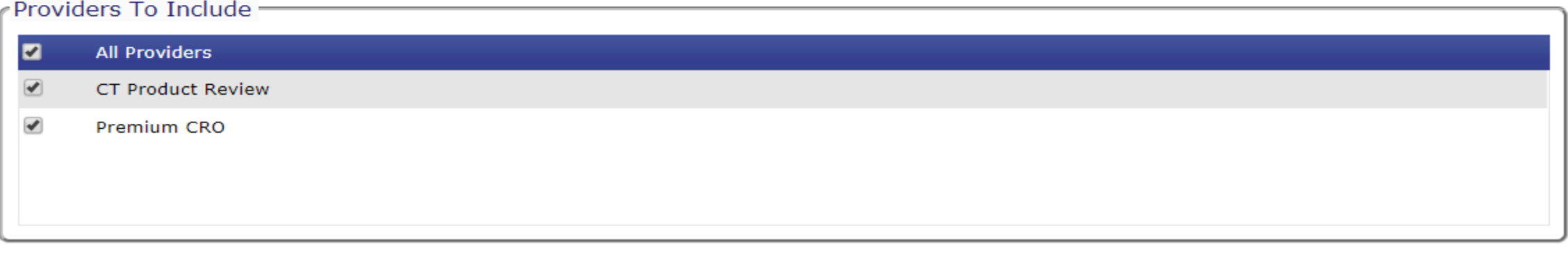

#### Level of Detail to Include -

a Detail ◯ Summary

√ Include Inflation

↓ Include Estimated Dates and Duration for Major Tasks

#### Group By-

✔ Location

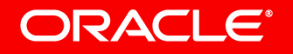

#### Fixed Unit Prices in 5.6

### Formatting Updates

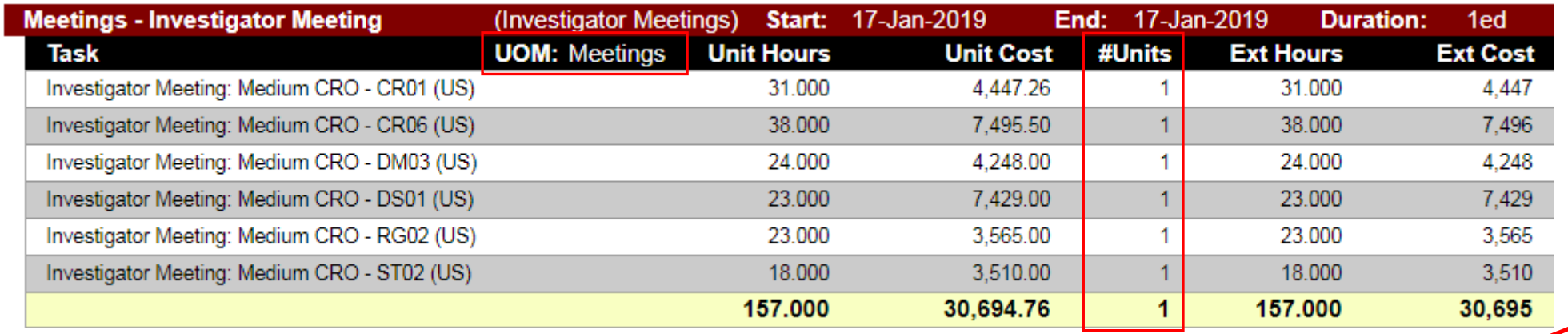

Fixed Unit Prices in 5.7

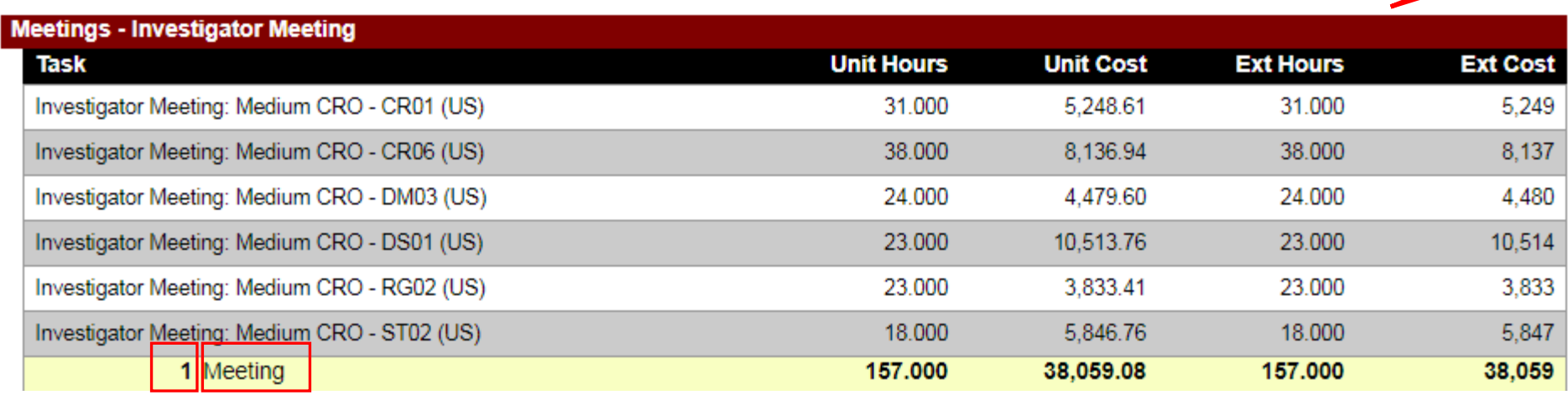

### New Reporting Options

#### Pass-Through and 3rd Party Costs

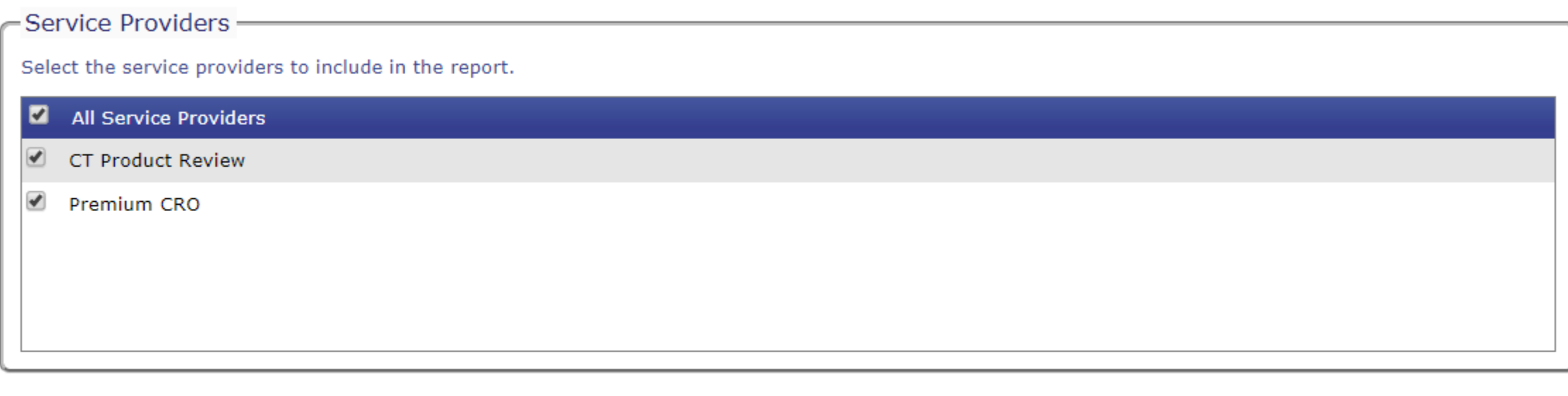

#### Level of Detail to Include -

#### □ Include Notes

- Show Inflation on a Separate Line
- Include Estimated Dates for Costs
- Include Costs with Zero Value

### Additional Data Points Exposed and Easy Access **Resources by Department, GL Code Reports**

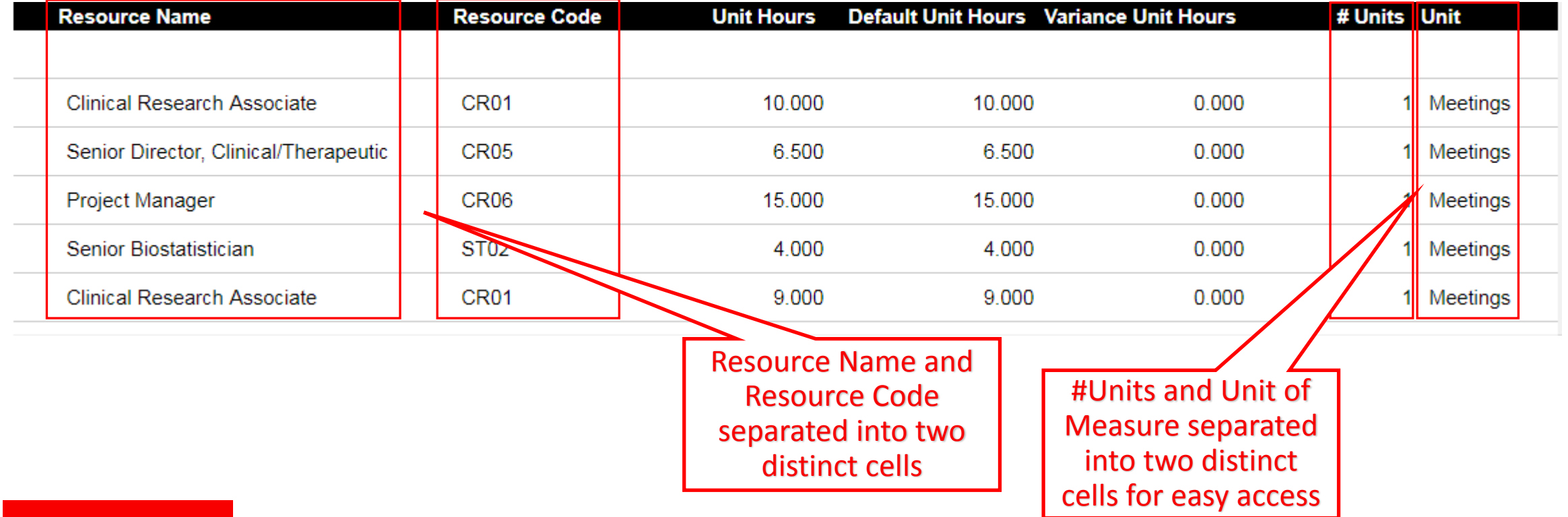

## Enhanced Summary Grid Reporting

#### **Configurable Bid Grid Views**

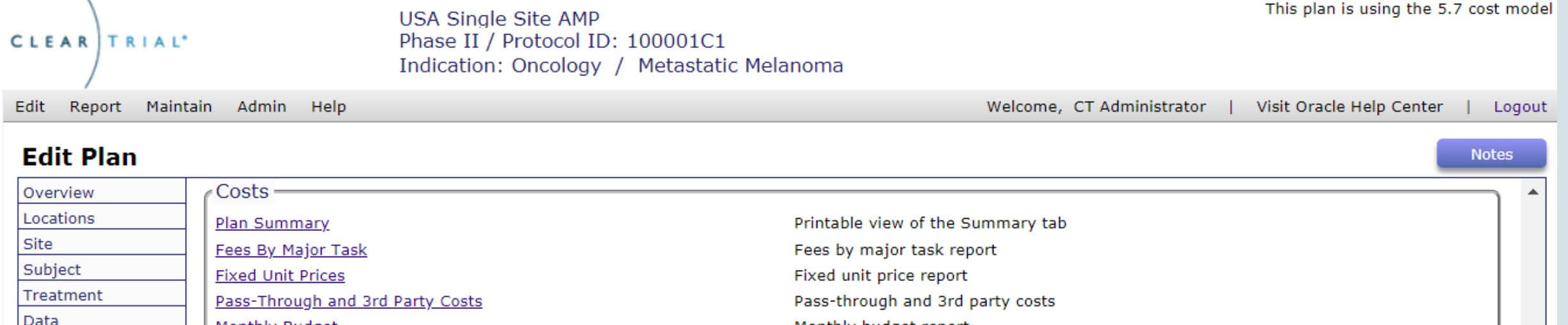

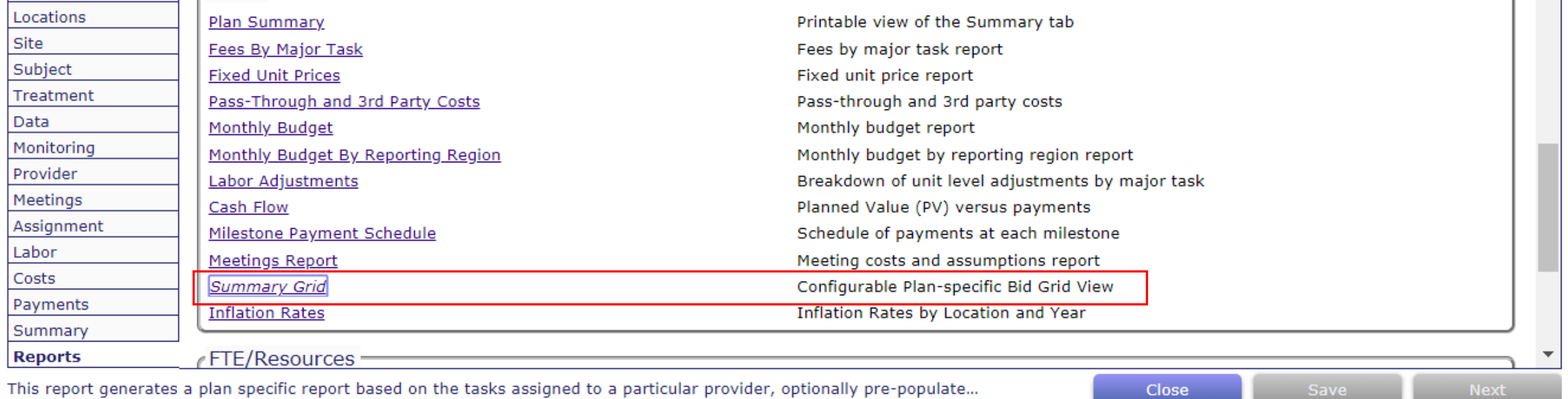

## New Summary Grid Reporting Options

#### **Summary Grid**

Please choose the providers to include and the level of detail to display

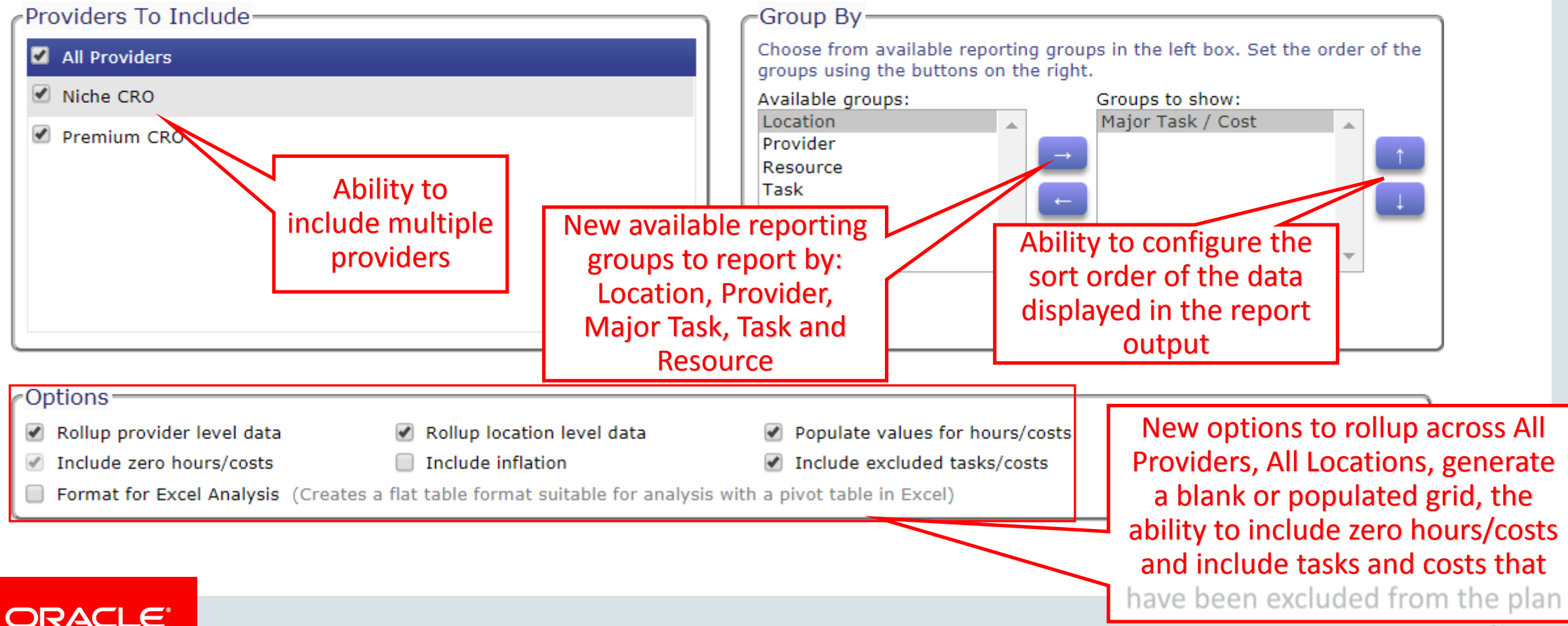

### New Flat-File Format Available For Summary Grid

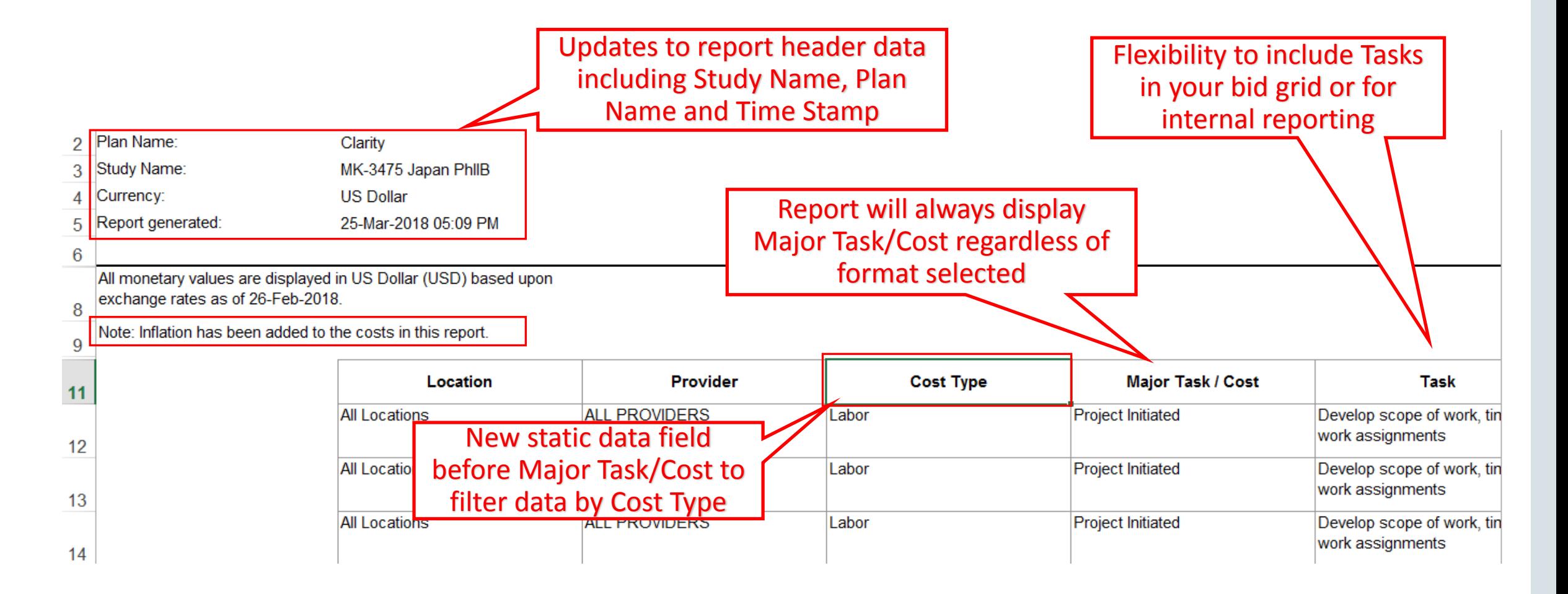

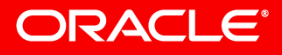

### Data Updates and Formats

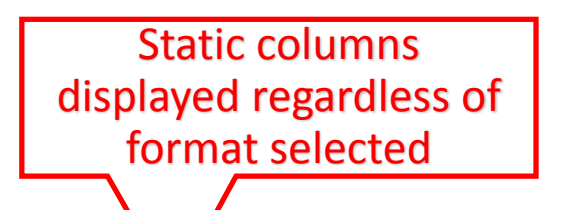

Flat file format for excel analysis to include as your Bid Grid report in your SOW

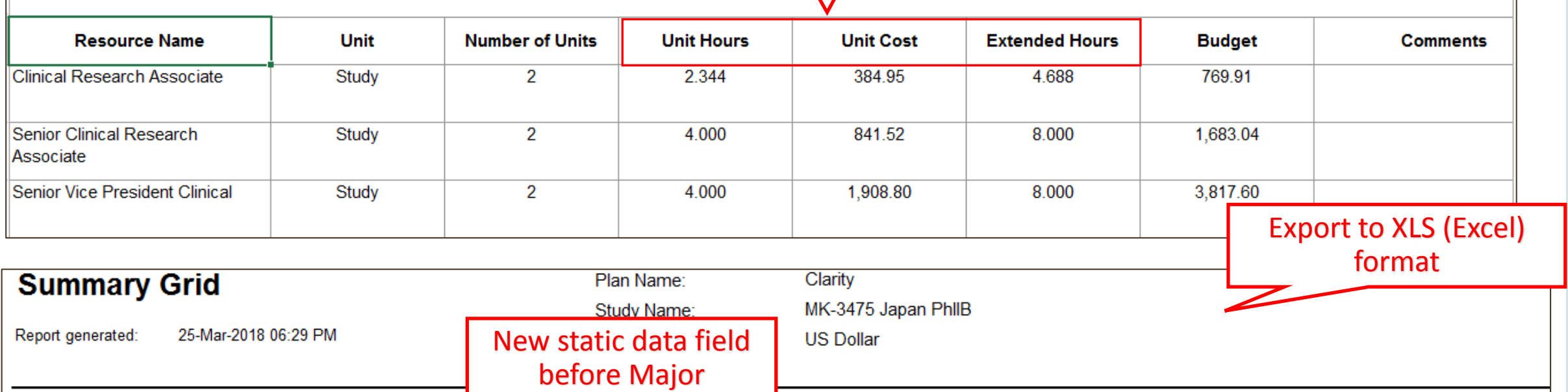

Note: Inflation has been added to the costs in this

All monetary values are displayed in US Dollar (USD) base

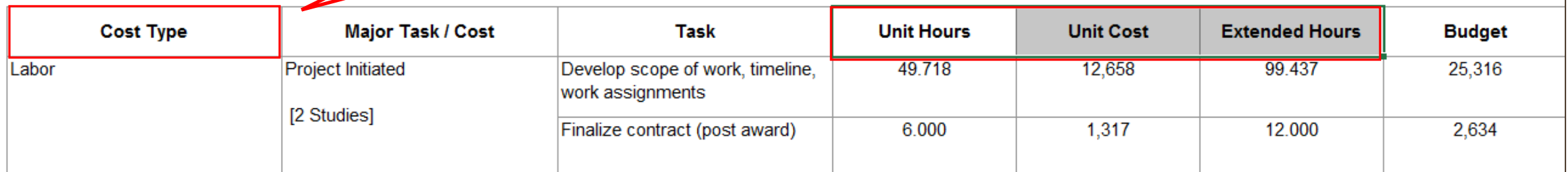

18.

Task/Cost to filter

data by Cost Type.
### Timestamp Added to all Reports

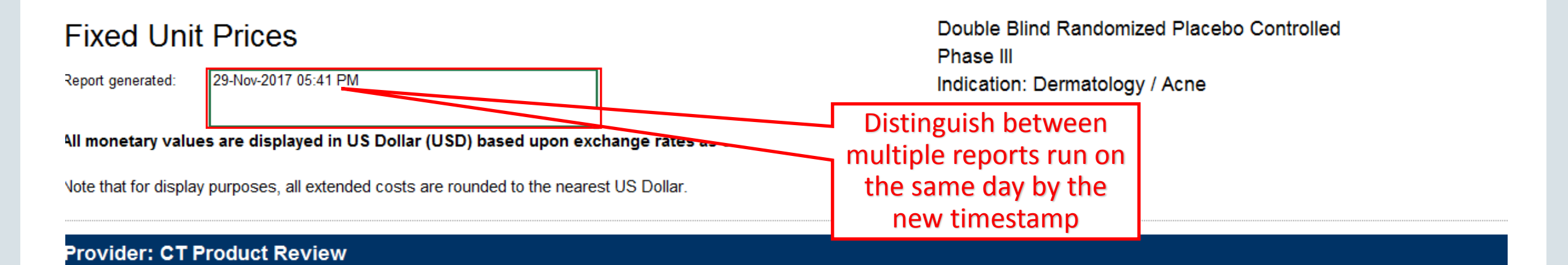

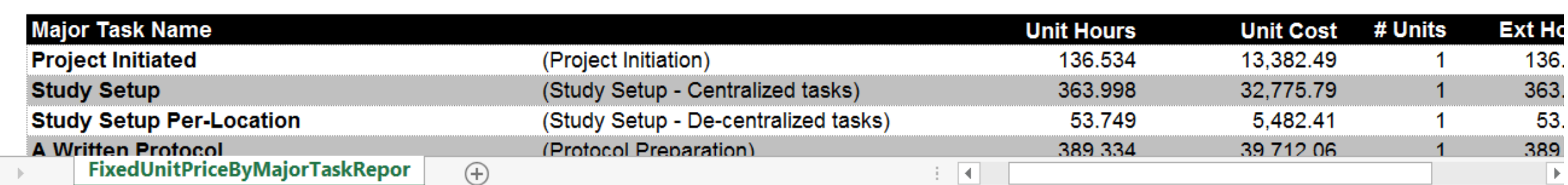

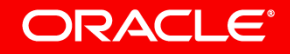

### Days between Each Milestone

#### **Milestone Dates Report Update**

#### **Milestone Dates**

China 300 pts Test 2 5.7 for MK-3475 Japan PhIIB Phase IIb Indication: Oncology / Lung Cancer

Report generated: 26-Mar-2018 06:28 PM

> **Milestone Date Days From Last Project Activity Start Date** 01-May-2018 0 **Investigator Meeting** 31-Jul-2018 91 Drug Available to First Site 07-Aug-2018 7 First Subject/Patient In (FSI/FPI) 07-Aug-2018  $\overline{0}$ Agreement on Statistical Analysis Plan 21-Sep-2018 45 368 First Site Approved 24-Sep-2019 Last Site Approved 30-Sep-2019 6 Last Subject/Patient In (LSI/LPI) 06-May-2024 1680 Last Subject/Patient Observation (LSO/LPO) 04-Aug-2024 90 Last Data Query Resolved 14-Aug-2024  $10<sup>°</sup>$ Database Lock 16-Aug-2024 2 14-Nov-2024 90 **Final Report Study Duration (approx months)** 78.3

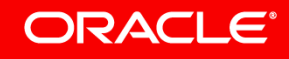

# Usability/User Experience (UX) Enhancements\*

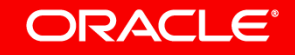

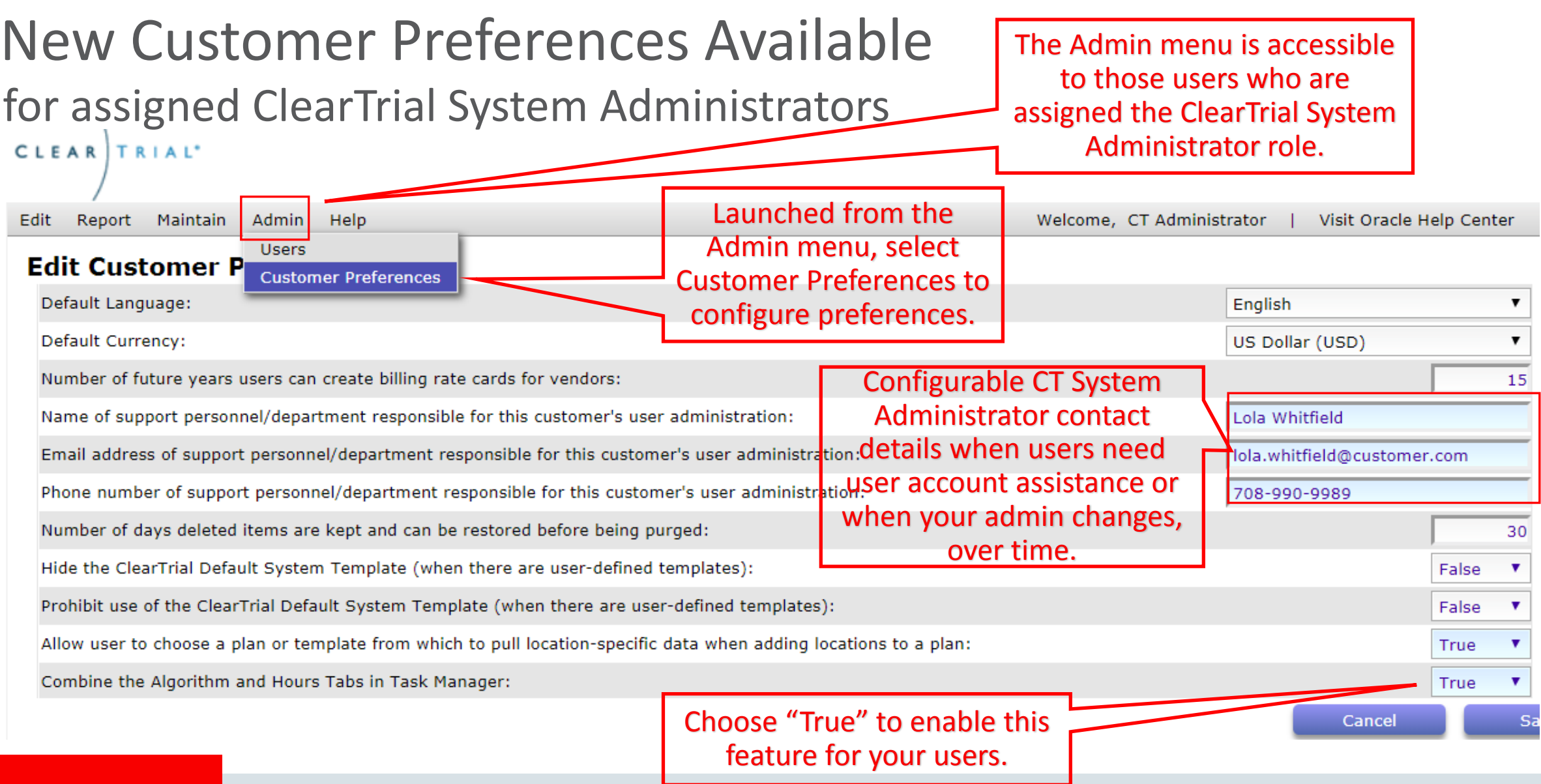

#### ORACLE'

# Combined Algorithm and Hours Tabs in Task Manager

#### **Refined Task Manager user experience**

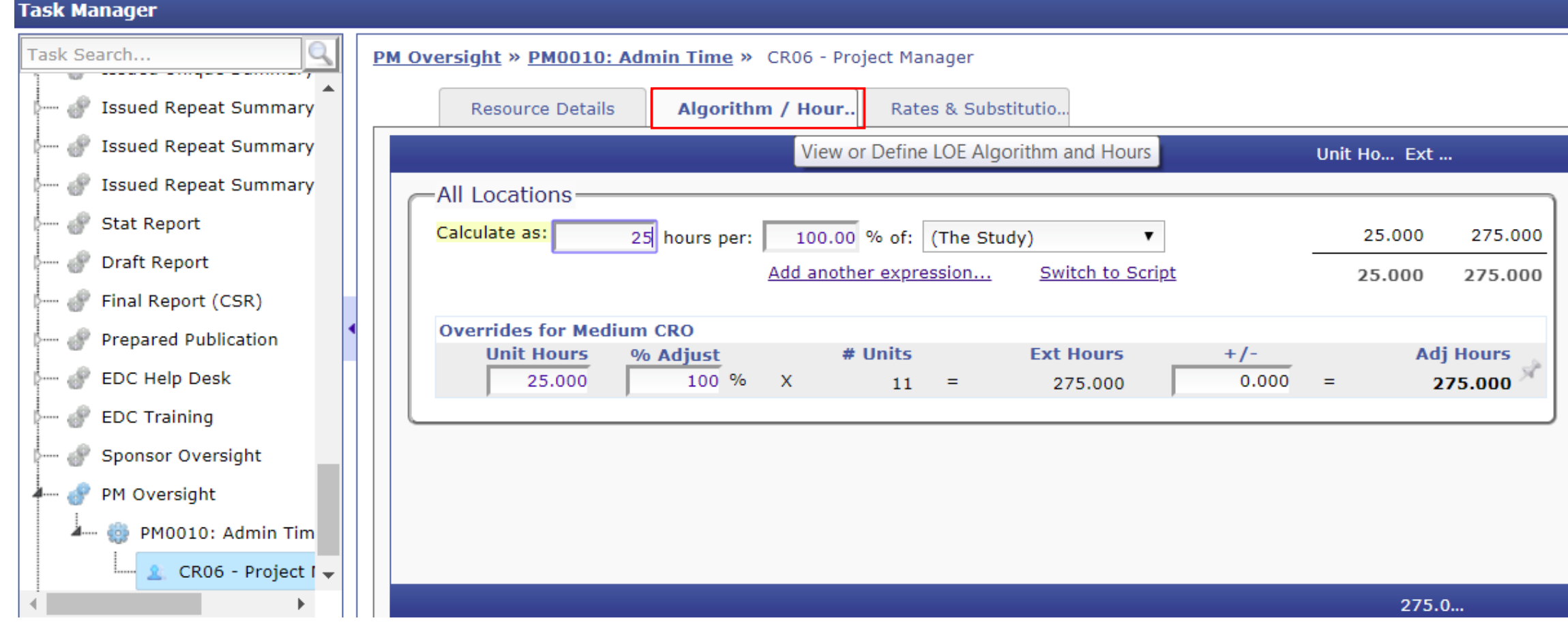

## Combined Billing Location, Rates & Substitutions Tabs

#### **Refined Task Manager user experience**

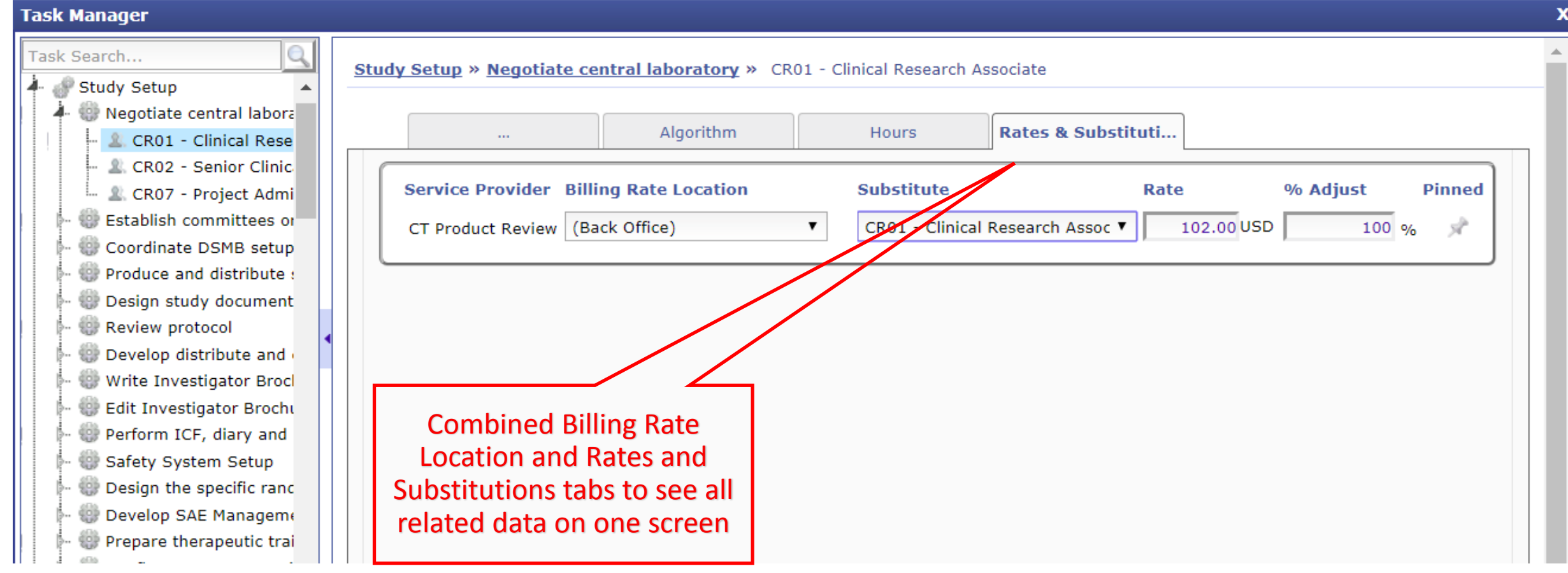

### Filter Enhancements on List Screens

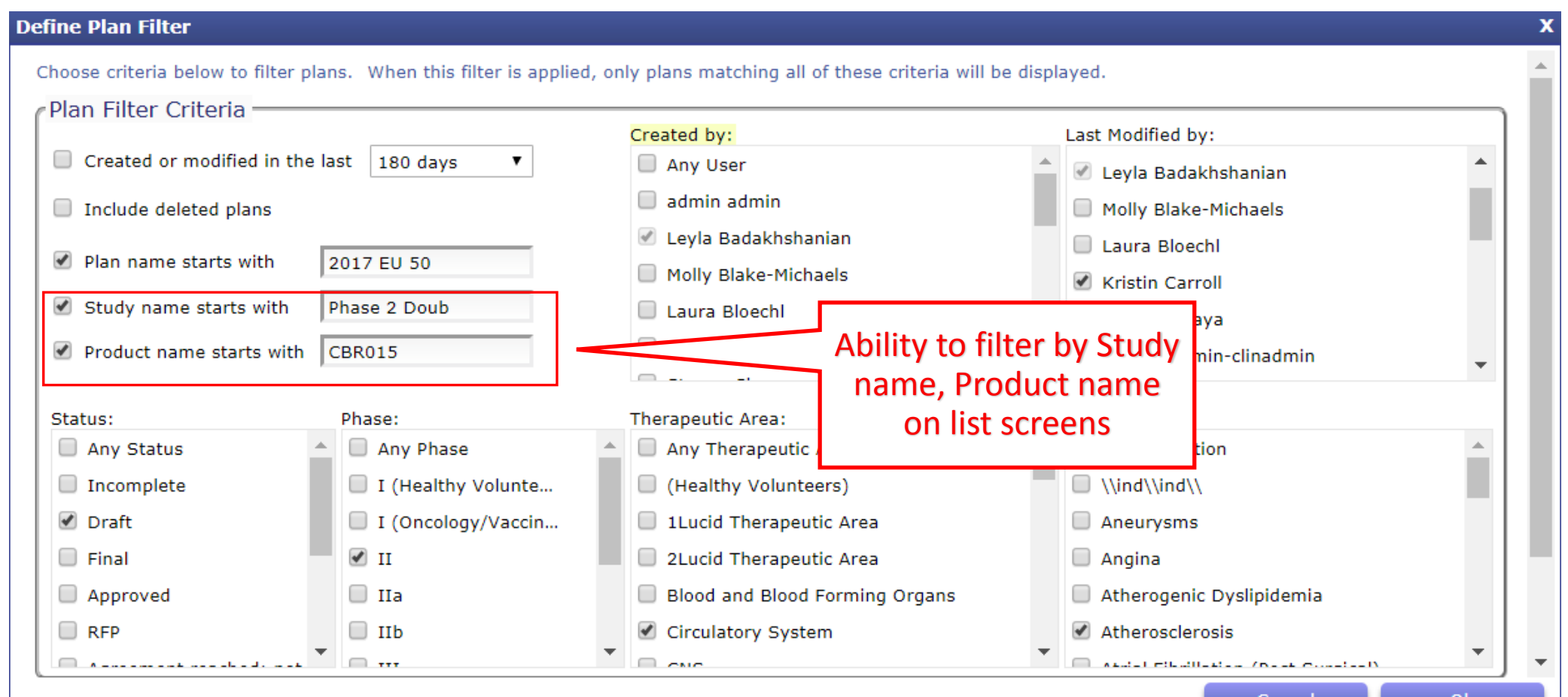

### Consistent Mapping Key and Codes for Grid Mappings **Assign a Code per Indirect Cost**

#### **Edit or Adjust**

Shipping (not including study drug/test article shipping)

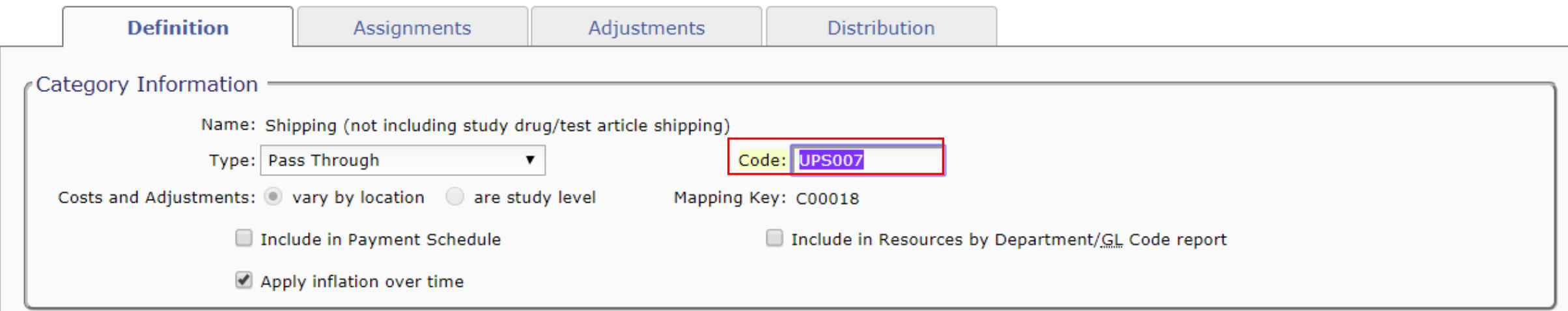

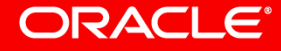

### Renamed Line Item Discount to Bottom Line Discount

#### **Specify Provider-Specific Details**

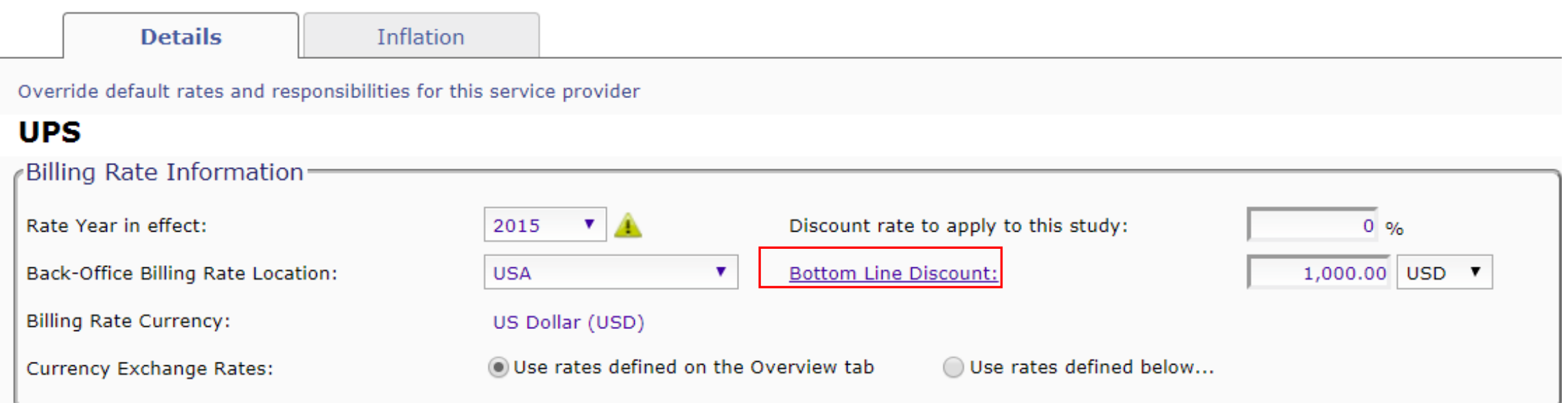

# Enhancements for Increased Precision and Accuracy

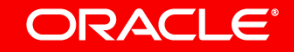

# Change Provider on ClearTrial-defined Costs

**Ability to edit the Provider Assignment for built-in Costs** 

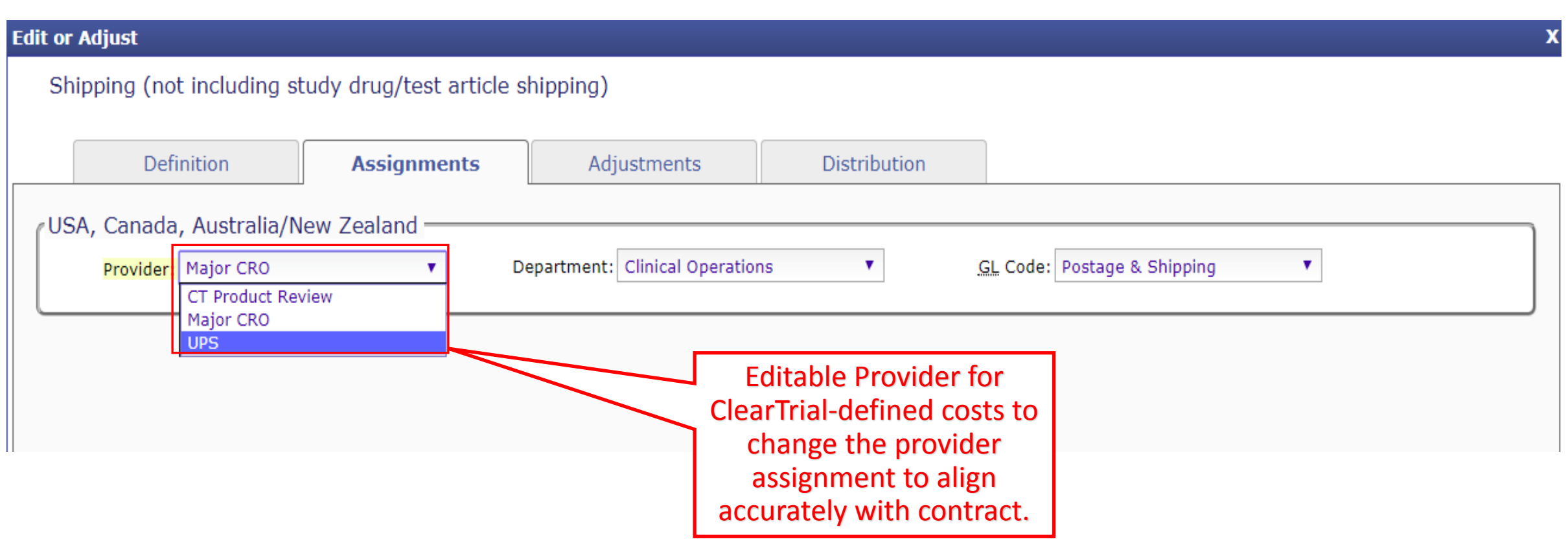

#### **ORACLE®**

#### Increased Precision for Milestone Payments **Precise Payments**

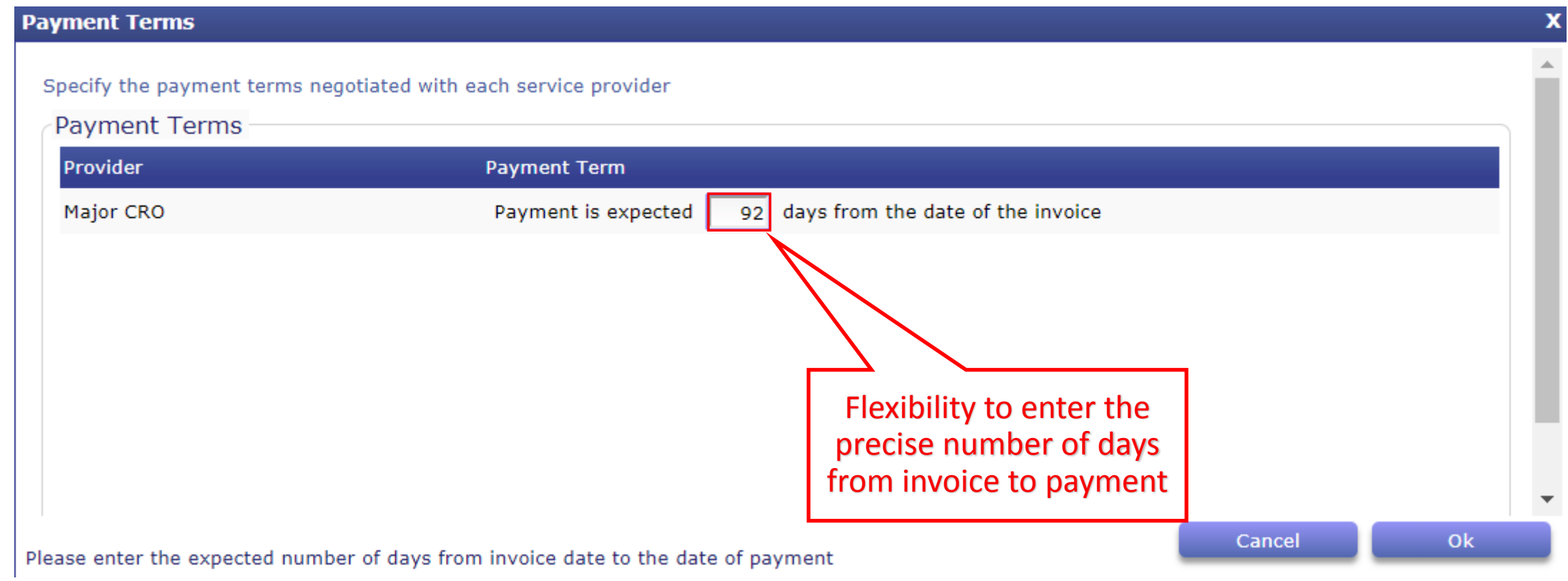

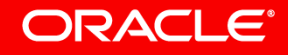

## Exclude ClearTrial-defined Milestones

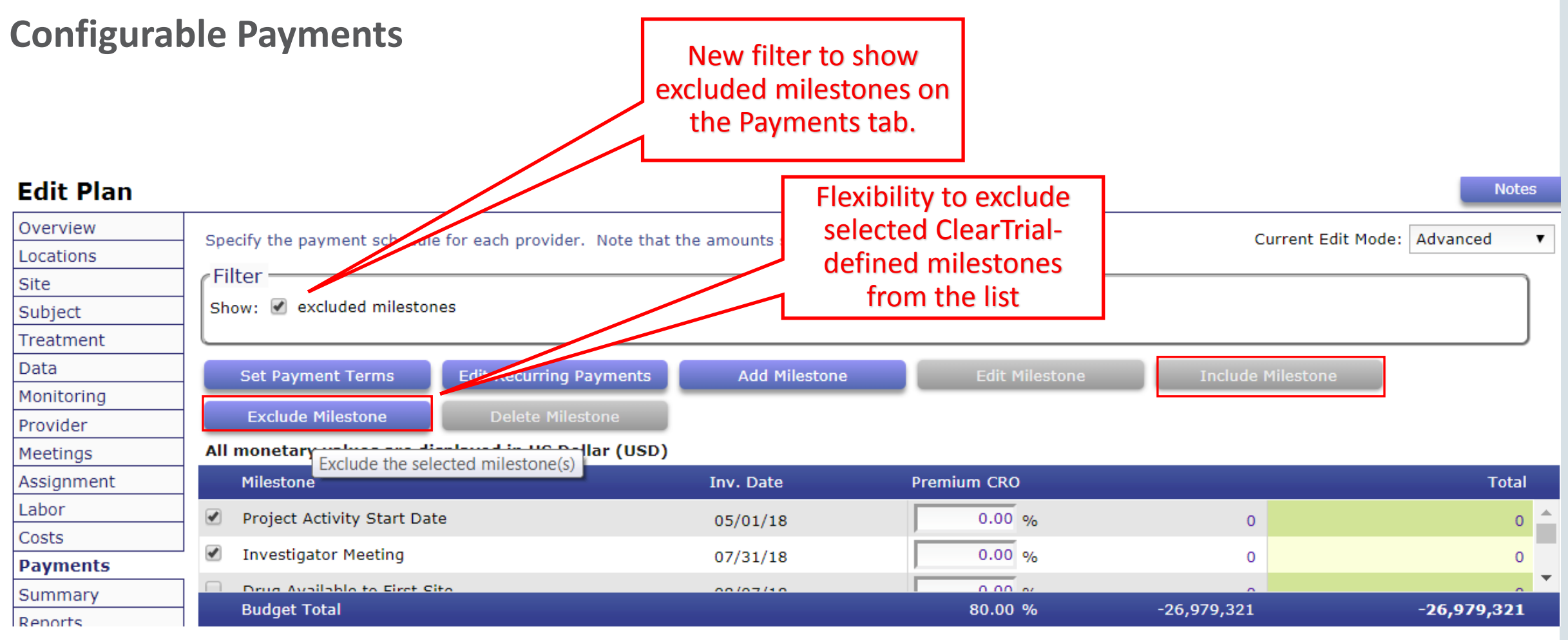

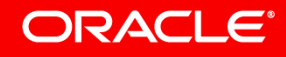

### Distinguishable Excluded Milestones on Payments Tab

#### **Edit Plan Notes** Overview Specify the payment schedule for each provider. Note that the amounts sh Excluded milestones Current Edit Mode: Advanced Locations are displayed with Filter Site strike-through on the Show: < excluded milestones Subject Payments tab with the Treatment Data ability to include them **Include Milestone Edit Recurring Payments Set Payment Terms Add** Monitoring back in your plan at **Exclude Milestone** Delete Milestone Provider any time. All monetary values are displayed in US Dollar Meetings Assignment Premium CRO **Milestone** Inv. Date **Total** Labor **Project Activity Start Date** V  $05/01/18$  $0.00 - %$  $\overline{0}$ Ō Costs ✔ **Investigator Meeting** 07/31/18  $0.00 - %$  $\mathbf 0$ **Payments** Drug Available to Firet City  $0.00<sub>0</sub>$  $0.007110$ Summary **Budget Total** 80.00 %  $-26,979,321$  $-26,979,321$ Reports

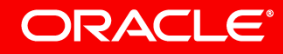

### Back Office Added to Billing Rate Location for Meeting Attendees

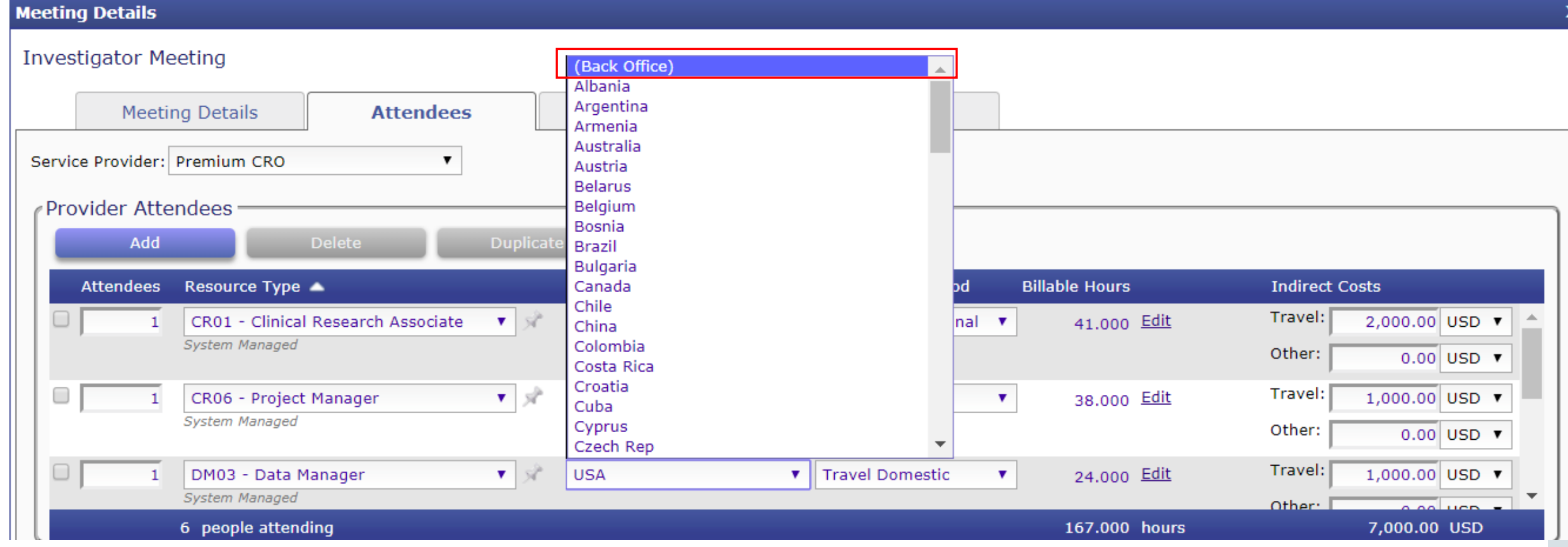

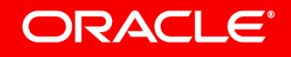

#### View Plan Errors

#### **Impacts Users Assigned Custom Fields Designer/Expert Algorithm Editor Roles**

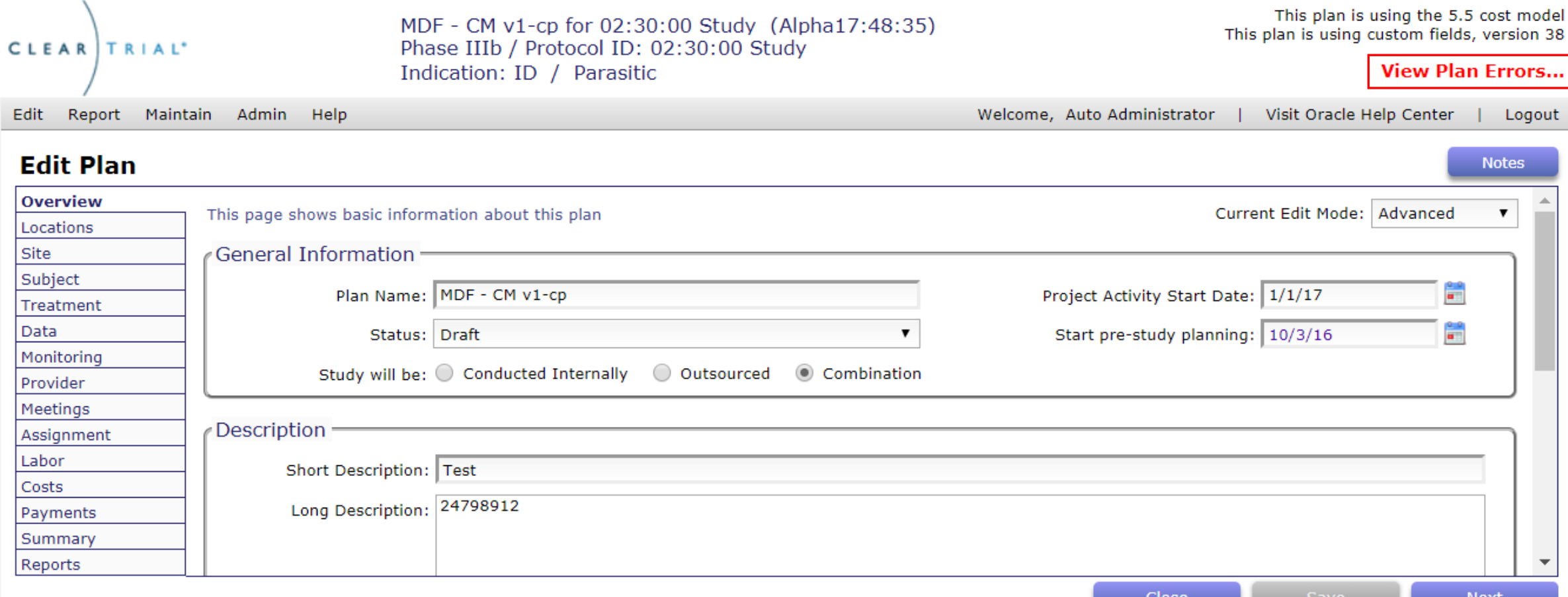

## Errors in Custom Algorithms via Script

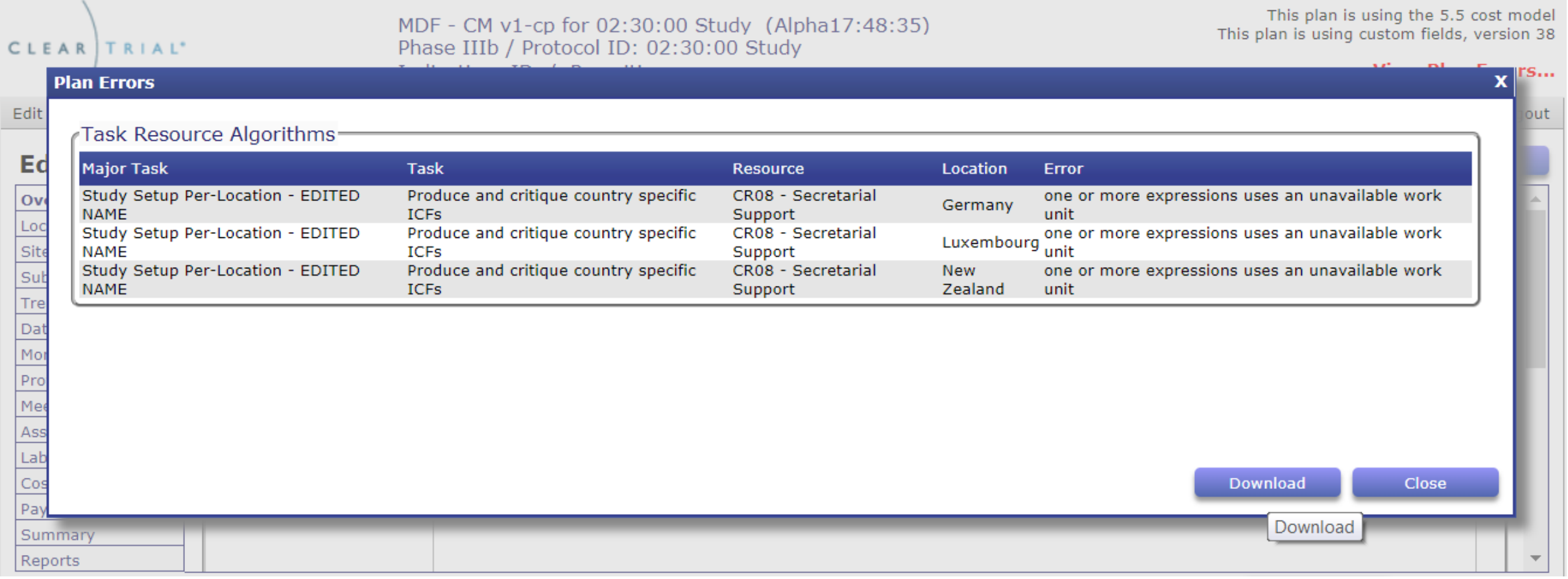

### Errors in Custom Fields

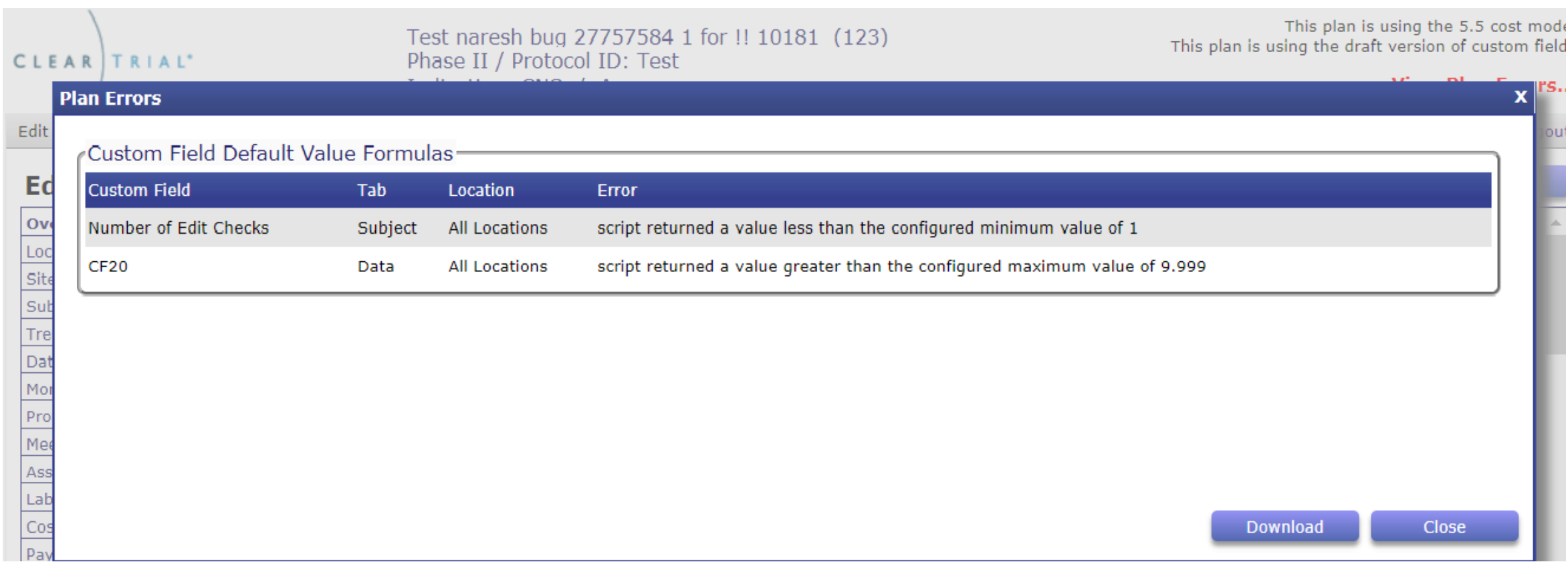

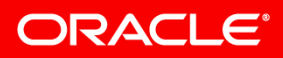

### Create Negative Custom Field Value to use as Script Variable

#### **Create Custom Field**

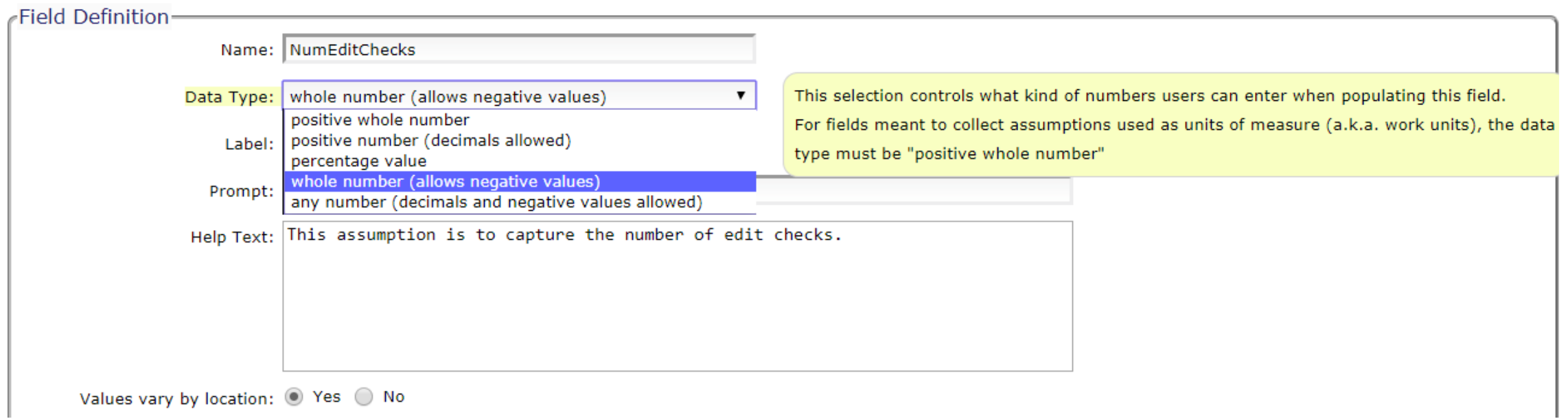

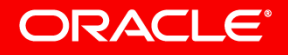

### Leveraging Month as a Unit of Measure

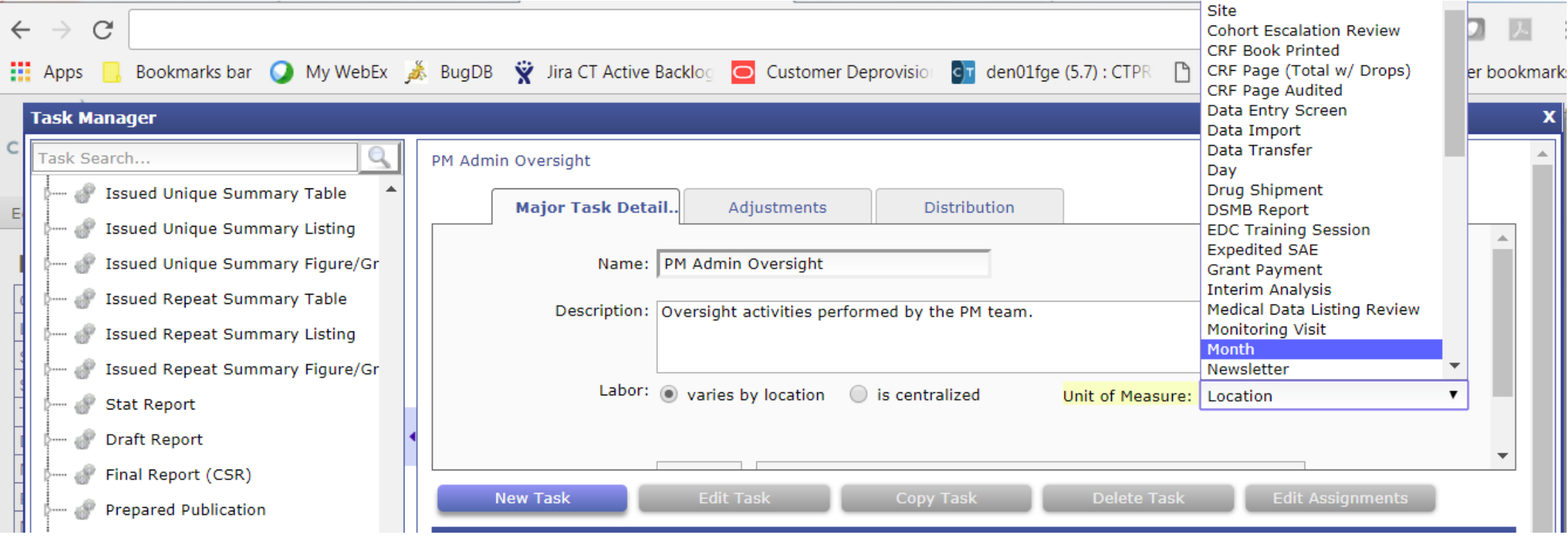

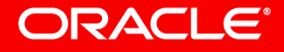

#### New Duration-based Scripted Variables **Leverage when Defining Algorithms via Script**

6 new duration-based scripted variables to choose from for using month as a variable depending on how you want it to calculate.

- numMonths: Number of months between the PASD and Final CSR
- numMonthsForCost: Number of months during which this cost occurs
- numMonthsForTask: Number of months during which the effort occurs for a task.
- numDays: Number of days between the PASD and Final CSR
- numDaysForCost: Number of days during which this cost occurs
- numDaysForTask: Number of days during which the effort occurs for a task

### Switch to Script When Defining Custom Algorithms for Fees and Costs

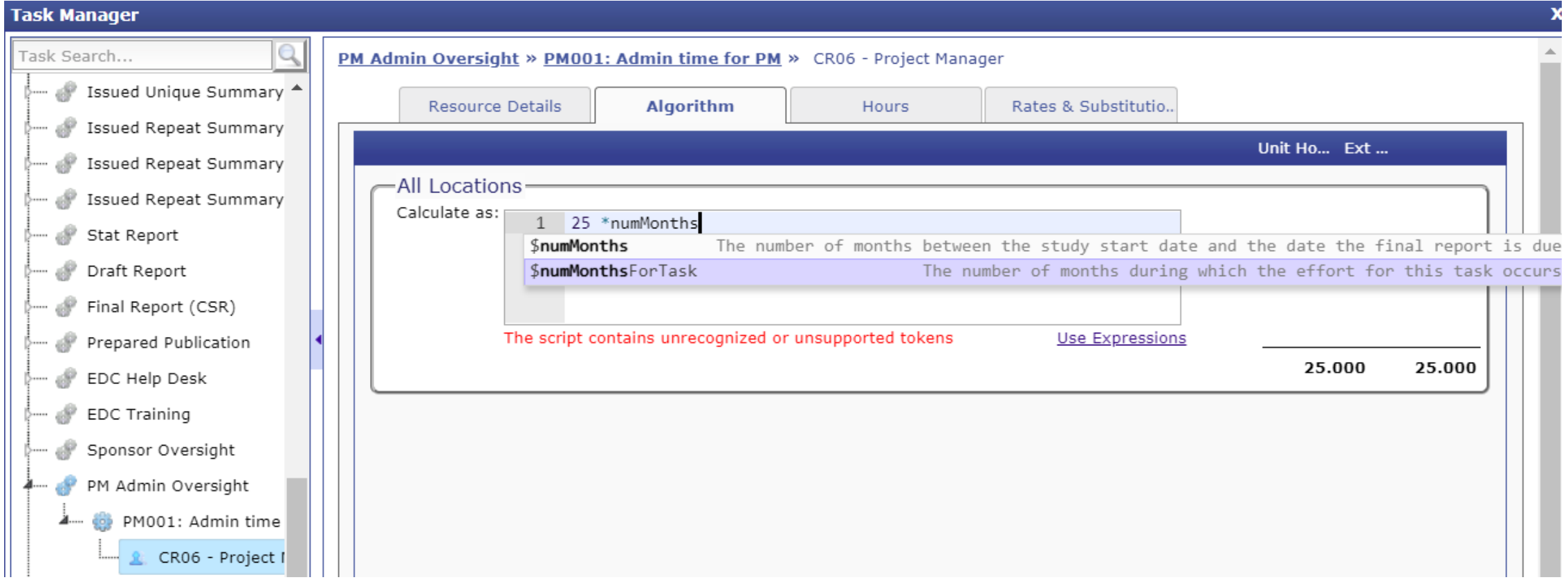

### Delete ClearTrial-defined Major Tasks

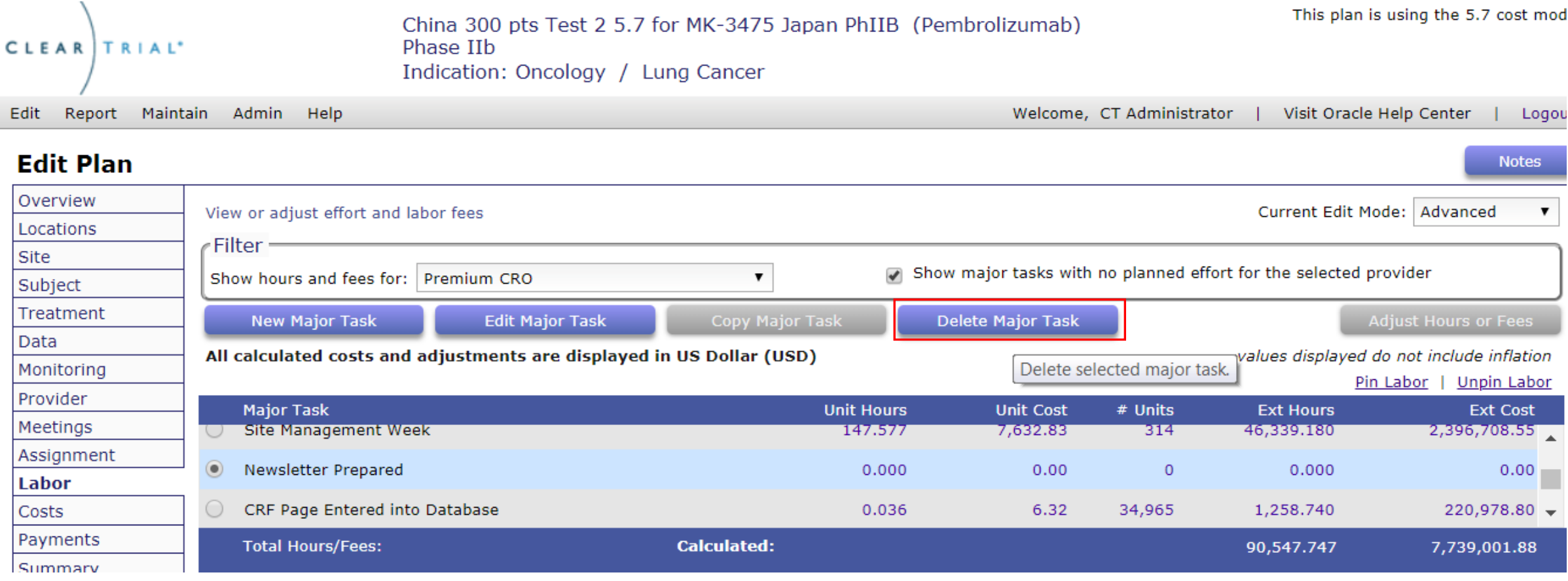

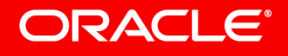

### Delete ClearTrial-defined Major Tasks

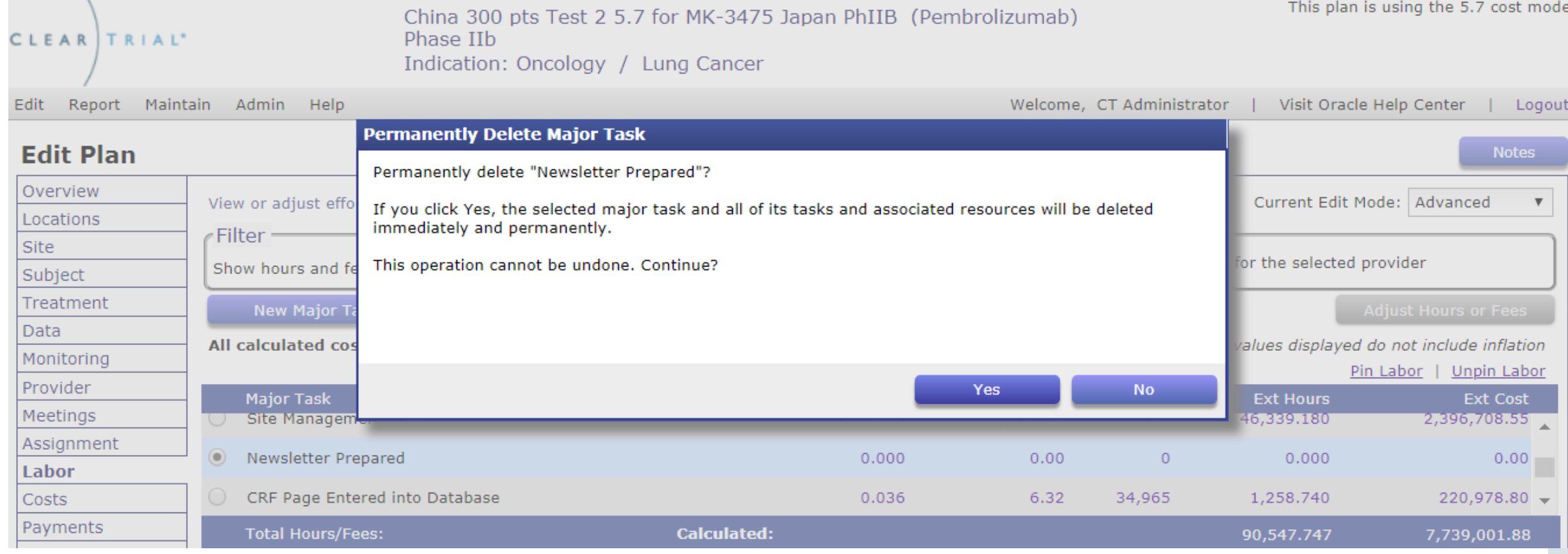

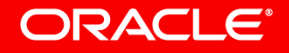

### Delete ClearTrial-defined Tasks

#### **Task Manager** Task Search... Newsletter Prepared Site Management Week **Major Task Detail..** Adjustments **Distribution** Newsletter Prepared Prepare newsletters Name: Newsletter Prepared CRF Page Entered into D Description: Activities related to the writing and publishing of newsletters. Query Resolution - by Mc **Interim Analysis Quality Assurance - Site** Labor: varies by location is centralized Unit of Measure: Newsletter Annual IND Report Activi Site Close-out Visit Site Close-out Visit by Ph **Edit Assignments New Task Edit Task** Copy Task **Delete Task** Third-party Data Import **Task Name Assignment Group** Click this button to delete the selected Tasks All Data Cleaned and Dat Prepare newsletters Project Management Project Management / Study Over... Data Transfer

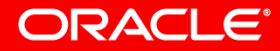

## Improved Contract Alignment/ Change Order Support

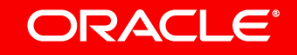

### Apply Floating Adjustments for Contract Alignment

*Scenario 1: You have a change to your contract and there is an increase in the # of Sites Approved line item in your SOW. You don't want to change the number of calculated units, in case the timelines change from the plan.* 

• Ability to apply a (+/-) offset/**floating adjustment** to the **Number of Units** per Major Task (on the Adjustment Tab within Task Manager)

*Scenario 2: Your Provider informs you that specific pieces of a task were performed in addition to those planned in the SOW.*

- Ability to apply a (+/-) offset to the **extended hours** for a resource working on a task (on the Hours tab within Task Manager)
- Impacted reports will inherit the final adjusted values

#### ORACLE

### Apply Floating Adjustment to Major Task Units

#### **Task Manager** Task Search... Site Approved Meetings - Kickoff Meeting Major Task Details Distribution **Adjustments** Meetings - Investigator Meeting Clear Overrides Show hours and fees for: | Premium CRO **Expand All** Meetings - Face to Face Meeting Planned Adjusted Location  $+/-$ Pinned Meetings - Status Update to Sponsor  $\blacktriangleright$  China Meetings - Internal Team Meeting **Extended Hours:** 26.875 26.875 A Site Identified by Sponsor **Extended Cost:**  $1.601$ 1,691.32 Site Identified by Vendor Click Expand All link to Pre-study Site Visit apply incremental or Pre-study Site Visit by Phone floating adjustments to the number of units for a Site Approved Major Task by location.Distribute protocol Negotiate site contract Provide IRB submission support Collect regulatory documents €e≯ Collect miscellaneous study preparatior -

#### **ORACLE®**

## Ability to Provide a  $(+/-)$  Offset to Units

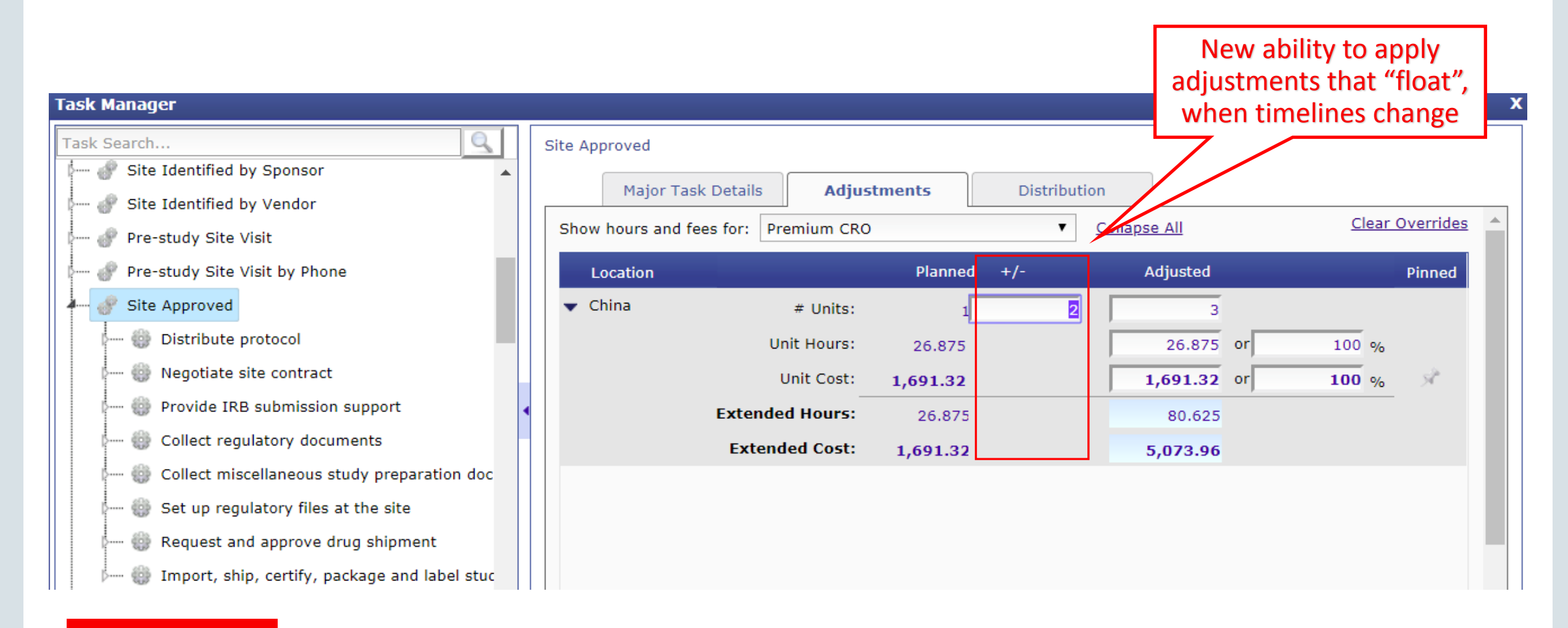

#### **ORACLE®**

## Apply Floating Adjustment to Resource's Extended Hours

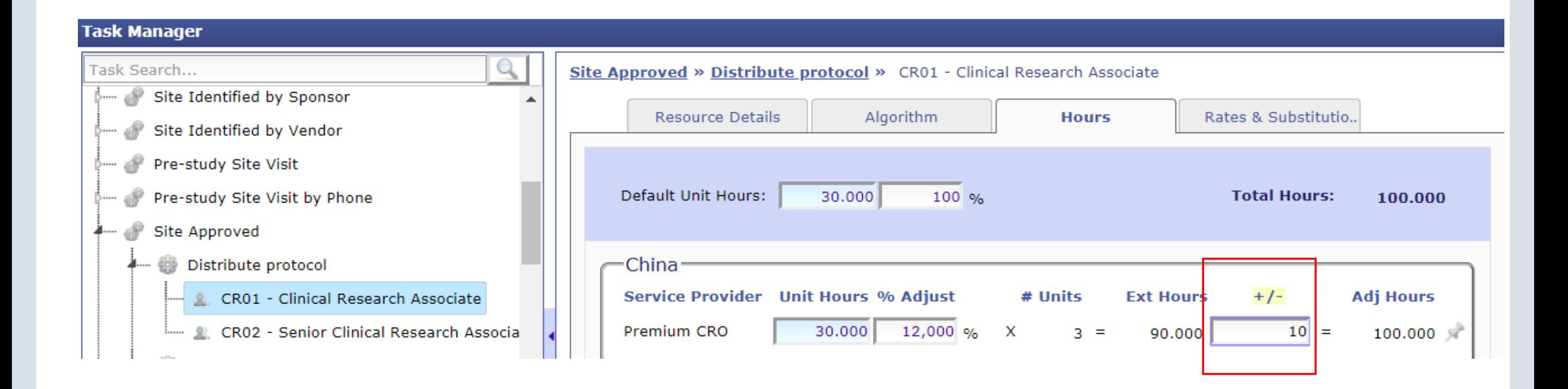

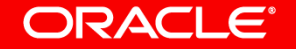

## Import Additional Location-specific Overrides from a Plan/Template\*

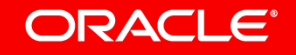

### Import Additional Location-specific Overrides From a Template/Plan Currently, when you add a

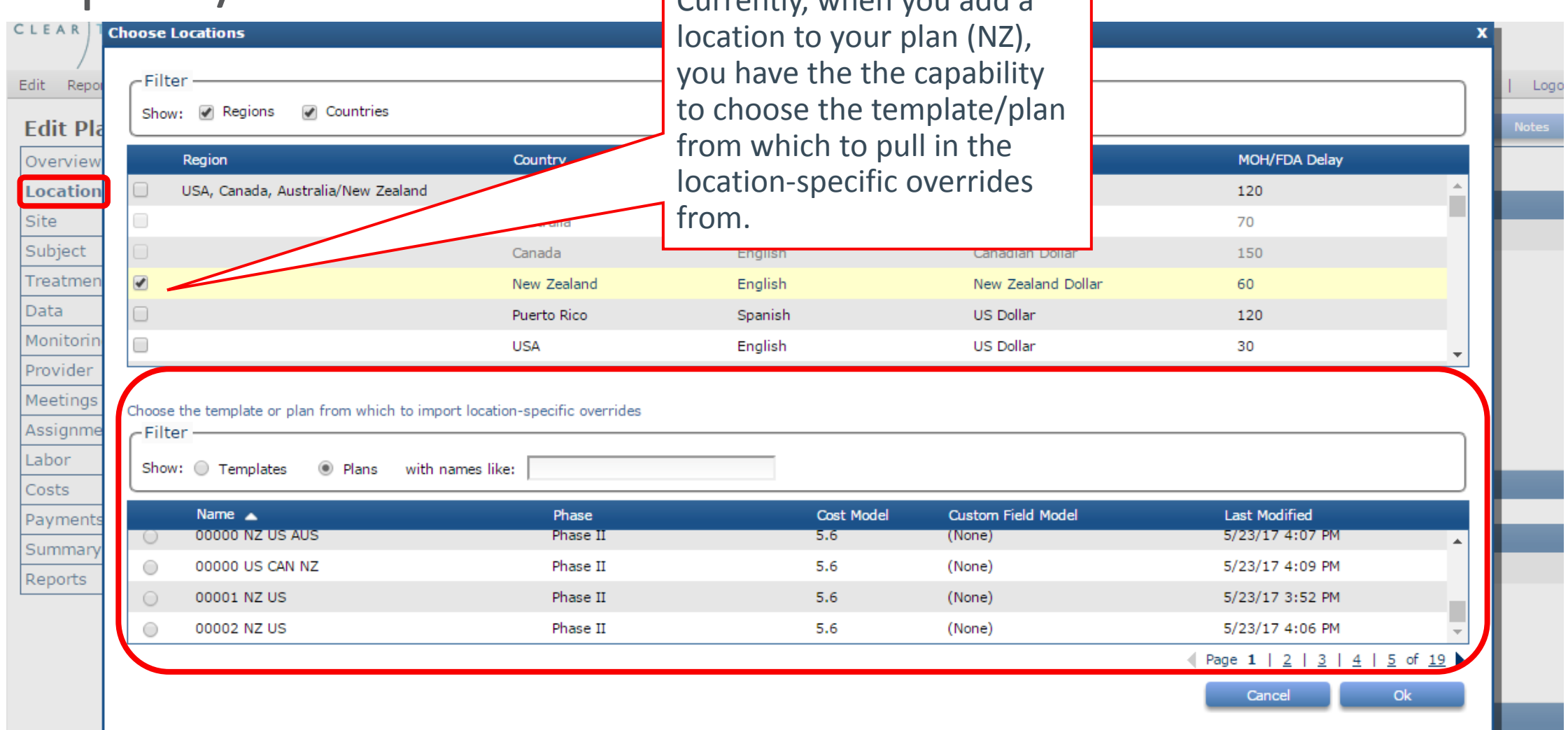

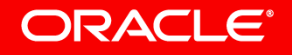

## What types of overrides will be pulled into my plan?

5.7 adds to the existing list of location-specific overrides you can pull into your plans/templates, including:

- Grant amount by treatment arm
- Monitoring Approach data (see below)
- Plan-level provider assignments

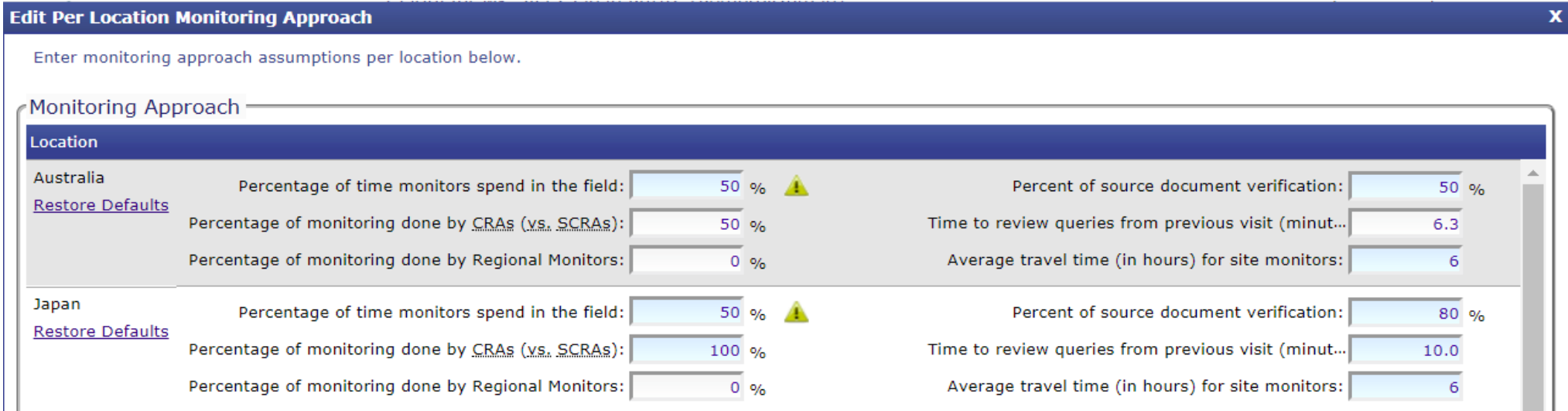

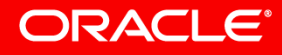

### Existing Types of Overrides you can Pull into Plans as of 5.6

- Custom Fields
- MOH Delay
- Ave Grant Amount
- Site Information (Number of sites)
- Subject data (Screening, Drops)
- Task Assignments
- Task-Resource Department/GL Code
- Task-Resource Algorithms
- Task-Resource Billing Rate Location
- Task-Resource Rate Overrides
- Task-Resource Unit Hours

#### – Resource Assignments

- Indirect Cost Assignments
- Indirect Cost Departments/GL Codes
- Indirect Cost Adjustments
- Indirect Cost Algorithms
- Meetings

#### **ORACLE®**

### 5.7 Web Services API Update

- As a reminder, ClearTrial's Web Services API is available at no charge for Enterprise Edition customers only.
- If your development or IT group is interested in leveraging ClearTrial's Web Services API to get data exports, please contact Oracle Support / file an SR in [My Oracle Support](https://support.oracle.com/) (MOS).
- For more technical details, please leverage the

*[Web Services API Developer User Guide](https://docs.oracle.com/health-sciences/cleartrial/cleartrial-docs.html)* from the Books tab of Oracle Help Center.

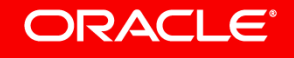

# Integrated Cloud **Applications & Platform Services**

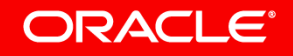